**Česká zemědělská univerzita v Praze** 

# **Provozně ekonomická fakulta**

Katedra informačního inženýrství

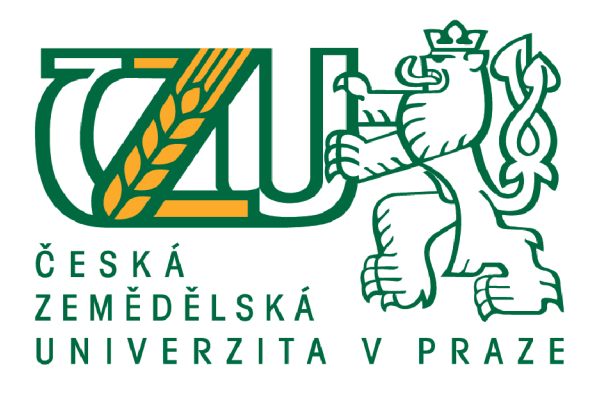

# **Bakalářská práce**

# **Analýza a návrh Tréninkového deníku pro beach volejbal**

# **Hana HOLÍKOVÁ**

**© 2023/ 2024 ČZU v Praze** 

# ČESKÁ ZEMĚDĚLSKÁ UNIVERZITA V PRAZE

**Provozné ekonomická fakulta** 

# **ZADÁN Í BAKALÁRSK E PRÁC E**

**Hana Holíková** 

**Systémové inženýrství a informatika Informatika** 

**Název práce** 

**Analýza a návrh tréninkového deníku pro beach volejbal** 

**Název anglicky** 

**Analysis and design of Training diary for beach volleyball** 

#### **Cíle práce**

**Cílem práce je analýza a návrh informačního systému webové aplikace pro trenéry a hráče beach**  volejbalu. Tréninkový deník bude sloužit k zadávání tréninků a turnajů pro hráče. Aplikace bude **zobrazovat přehled nadcházejících tréninků a soutéžt. Deník bude sloužit ke vkládáni zpětné vazby hráčů na tréninkové jednotky a bude umožňovat prihlásil se na trénink, či nadcházející turnaj.** 

#### **Metodika**

**Bakalářská práce se bude skládat ze dvou části - teoretické a praktické.** 

**Teoretická část bude sestavena na základe sbéru informací z interních zdrojů, odborných knih, článků a bude doplnená informacemi z webových stránek. Tato část bude zaméřena převážné na metody systémového inženýrství.** 

**V praktické části bude provedena analýza požadavků ze strany trenérů a bude proveden návrh informačního**  systému s využitím jazyku UML. Dále bude vytvořen návrh databáze tohoto informačního systému.

Oficiální dokument \* Česká zemědělská univerzita v Praze \* Kamýcká 129, 165 00 Praha - Suchdol

Doporučený rozsah práce

30-40 stran

Klíčová slova

tréninkový deník, UML, analýza a návrh informačního systému, návrh databáze

#### Doporučené zdroje informací

BRUCKNER, Tomáš. Tvorba informačních systémů : principy, metodiky, architektury. Praha: Grada, 2012. ISBN 978-80-247-4153-6.  $-40.1$ 

ELSKÁ UNIVE

CHLAPEK D., ŘEPKA V., STANOVSKÁ I. Analýza a návrh informačního systému. Praha: Vysoká škola ekonomická v Praze. 2011. ISBN 978-80-2451-782-7

JOSEPH SCHMULER. Myslime v jazyku U ML. Praha: Grada, 2001. ISBN 80-247-0029-8.

POLÁK, Jiří; CARDA, Antonín; MERUNKA, Vojtěch; ČESKÁ SPOLEČNOST PRO SYSTÉMOVOU INTEGRACI. *Umění systémového návrhu : objektové orientovaná tvorbo informačních systémů pomocí původní metody BORM.* Praha: Grada, 2003. ISBN 80-247-0424-2.

RADEK VYSTAVĚL. Myslete databázově myslete v SQL. Praha: moderní Programovaní 2023. ISBN: 978-80-908-144-1-7

Předběžný termín obhajoby 2022/23 LS-PEF

Vedoucí práce Ing. Marek Pícka, Ph.D.

Garantující pracoviště Katedra informačního inženýrství

Elektronicky schváleno dne 16.11. 2023

Ing. Martin Pelikán, Ph.D. Vedoucí katedry

Elektronicky schváleno dne 29.11. 2023

doc. Ing. Tomáš Šubrt, Ph.D. Děkar

V Praze dne 29. 11. 2023

Oficiální doku ment \* tcská jcníd c ?ká universita M Praze \* Kamýcká *123,* 1€5 **OD** Praha **- S**UC**H**CD**<sup>I</sup>**

# **Čestné prohlášení**

Prohlašuji, že svou bakalářskou práci "Tréninkový deník pro beach volejbalový klub" jsem vypracovala samostatně pod vedením vedoucího bakalářské práce a s použitím odborné literatury a dalších informačních zdrojů, které jsou citovány v práci a uvedeny v seznamu použitých zdrojů na konci práce. Jako autorka uvedené bakalářské práce dále prohlašuji, že jsem v souvislosti s jejím vytvořením neporušila autorská práva třetích osob.

V Praze dne datum odevzdání

### **Poděkování**

Ráda bych poděkovala Ing. Marku Píckovi, Ph.D. za ochotu vést moji bakalářskou práci, vstřícnost při konzultacích a cenné rady, které mi při psaní práce velmi pomohly.

# **Tréninkový deník pro beach volejbalový klub**

#### **Abstrakt**

Cílem této práce je analýza a návrh informačního systému pro webovou aplikaci "Tréninkový deník,, pro trenéry a hráče beach volejbalu. Deník bude sloužit z pohledu trenéra k vytváření tréninků pro hráče, k přehledu informací o trénincích, turnajích a zpětné vazby od hráčů na tréninky. Aplikace usnadní komunikaci mezi trenérem a hráčem. Z pohledu hráče bude plnit funkci informativní, zejména co se struktury tréninků týká. Hráči budou mít na jednom místě přehled o svých trénincích, o turnajích a v neposlední řadě budou moci hodnotit jednotlivé tréninkové jednotky. Tato práce slouží jako technický a uživatelský návod pro vytvoření informačního systému pro Tréninkový deník.

Bakalářská práce se skládá ze dvou částí: teoretické a vlastí práce. Vytvořený informační systém je součástí práce.

Teoretická část se skládá z vymezení základních pojmů souvisejících s analýzou a návrhem informačního systému.

Praktická část se zabývá jednotlivými procesy analýzy, jako jsou rozhovory s trenéry, sběr dat ohledně IS pro tvorbu tréninků a samotného návrhu informačního systému.

**Klíčová slova:** tréninkový deník, UML, analýza a návrh informačního systému, návrh databáze

# **Training diary for a beach volleyball club**

#### **Abstract**

The aim of this work is the analysis and design of an information system for the web application "Training Diary" for beach volleyball coaches and players. The diary will be used from the coach's point of view to create training sessions for players, review information about training sessions, tournaments and feedback from players during training. The application facilitates communication between the coach and the player. From the player's point of view, it will fulfil an informative function, especially regarding the structure of the training sessions. Players will have an overview of their training sessions and tournaments in one place and will be able to evaluate individual training unit. This work serves as a technical and user manual for the creation of an information system for the Training Diary.

The bachelor's thesis consists of two parts: theoretical and practical. The created information system is part of the work.

The theoretical part consists of the definition of basic terms related to the analysis and design phase of the information system and the associated analysis of design requirements.

The practical part deals with individual analysis processes, such as interviews with coaches, gathering data for the information system to create training sessions, and designing the information system itself.

**Keywords:** training diary, UML, analysis and design of an information system, design data base

# **Obsah**

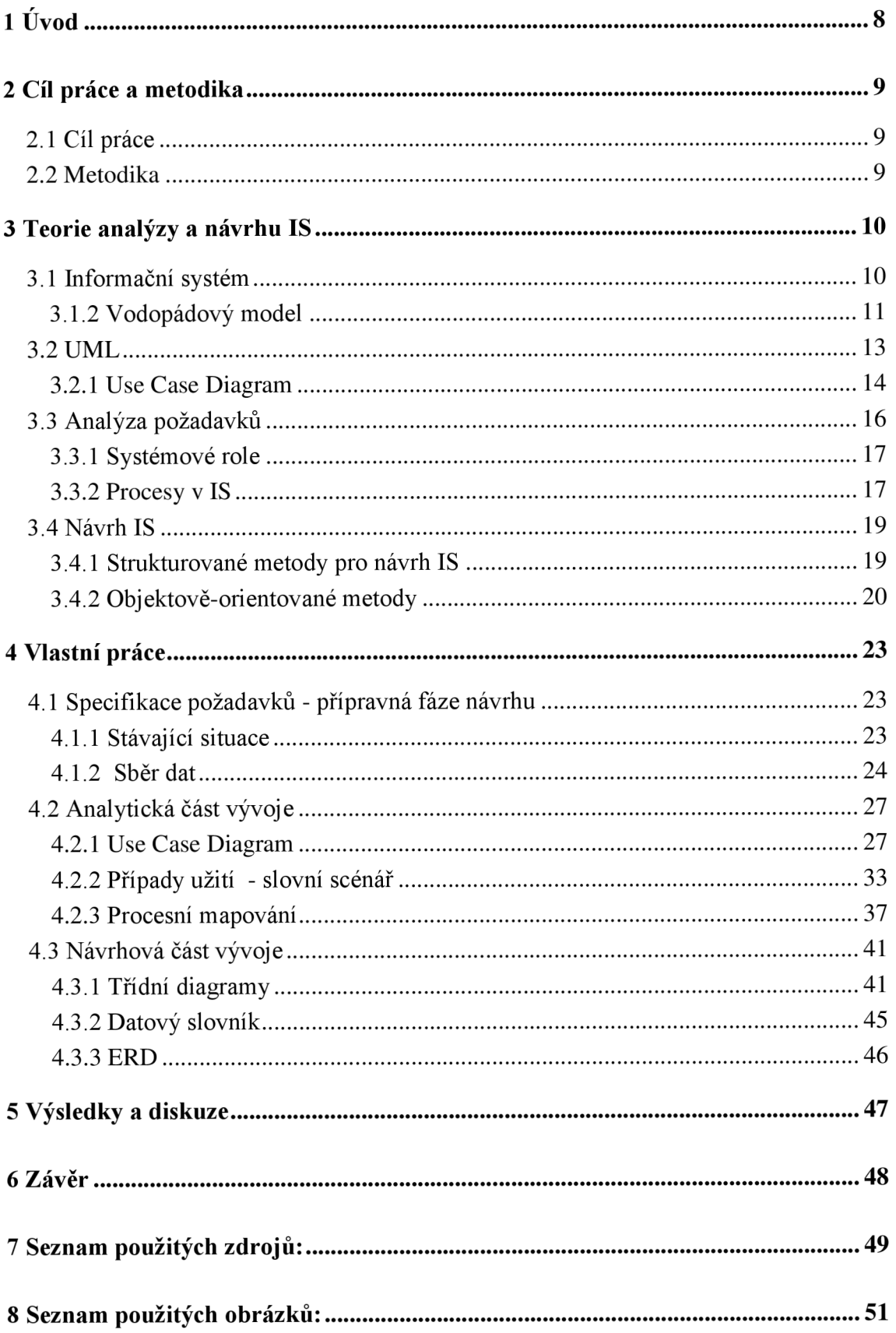

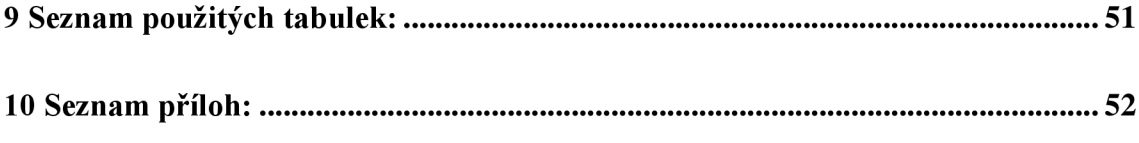

# **Motivace práce**

Jako bývalá aktivní sportovkyně mám zkušenosti v oblasti v mnoha sportů a v dnešní době se aktivně věnuji trénování beach volejbalu. Jedna trenérka z našeho klubu se mi svěřila, že postrádá software, který by ji umožnil snadnější komunikaci mezi ní a hráči. Aplikaci, v níž by bylo možné jednoduše zadávat tréninky, nahrávat metodická videa k tréninkům, zaznamenávat denní energetický příjem hráče. Nástroj, který by i hráči využili jako zpětnou vazbu na tréninky, které by jim byly zadávány. V neposlední řadě možnosti využít tento program v momentě, kdy se hráč či trenér nemůže dostavit osobně na trénink, aby si mohl zobrazit obsah plánovaného tréninku, podle kterého by si hráč/i odtrénovali svůj trénink ať už doma, či na kurtu. Doposud tato trenérka, na místo takového programu používá sešit, kde si vytváří přípravu a pak tyto listy fotí na telefon a rozesílá hráčům. Tento nedostatek omezuje jak ji samotnou, tak její svěřence. A právě proto jsem ji nabídla, že využiji její i svých zkušeností ze sportovního života a navrhnu informační systém pro konkrétní sportovní klub.

V současné době pracuji jako provozní ubytovacích zařízení. Náplní mé práce je zajišťovat klidný chod objektů, což zahrnuje širokou škálu činností od personalistiky, přes vytváření pracovních postupů pro zaměstnance, až po spravování webových stránek či zjednodušování a modernizaci některých procesů ve firmě.

Tuto bakalářkou práci jsem si zvolila především proto, jelikož bych v budoucnu chtěla umět naprogramovat jednodušší aplikace. K tomuto cíli je ale zapotřebí umět dobře analyzovat požadavky zadavatelů na vytvářené či rozšiřované aplikace a umět tyto získané informace použít k do smysluplnému návrhu IS.

# **lÚvod**

Lidskou populaci během naší historie doprovází potřeba si svůj čas jistým způsobem organizovat, ať už se zaměříme na rozvržení osobních záležitostí jednotlivých lidí či poukážeme na plánování hromadných akcí. K těmto účelům byly vynalezeny různé formy deníků, které sloužili lidem nejen k utvoření struktur svých budoucích plánů a cílů, ale též i k zaznamenávání a datování historických milníků.

V současné době narůstá poptávka po efektivním plánování, nejen v oblasti obchodu, logistice, kultuře, ale též i v oblasti sportu. Z tohoto důvodu obyčejné papírové deníky přestaly být dostačující a začaly se objevovat v elektronické podobě. Nabízejí výhody nejen v přehlednější a pohodlnější editaci, ale i v širším pojetí využití dat a v neposlední řadě, šetří též i naše lesy.

V této práci je navržen informační systém (IS), který zaznamenává tréninkové jednotky, zaznamenává data o hráčích, zobrazuje jídelníček hráčů a přihlašuje hráče na trénink a na turnaj. IS je přístupný ve dvou hlavních úrovních - trenér a hráč. Hráč spravuje plně svůj účet. Trenér smí hodnotit hráčův jídelníček za předpokladu, že je s hráčem propojen.

V první části práce jsou teoreticky, obecně popsány fáze a modely návrhu vývoje IS. Aby byly zadané funkce IS co nejobsáhlejší, je v praktické části práce kladen značný důraz na sběr dat z odlišných zdrojů. Jsou provedeny pohovory s trenéry v klubu Prague Beach Team. Dále jsou prozkoumány funkční stránky virtuálně i fyzicky vedených tréninkových deníků běžných sportovců.

V druhé fázi praktické části je vytvářen návrh IS, který je zaměřen na strukturované a objektové diagramy. Systém je zde detailně a kompletně popsán z hlediska případů užití. Vzhledem k motivaci práce není navrženo testování a implementace, jelikož toto spadá spíše do oboru IT pracovníka.

Klient nechce IS nadále prodávat, nebo na něm jinak vydělávat.

# **2 Cíl práce a metodika**

# **2.1 Cíl práce**

Cílem bakalářské je práce analýza a návrh informačního systému pro webovou aplikaci pro správu tréninkového deníku pro beach volejbal. Pro splnění tohoto cíle bude nezbytné analyzovat klubové procesy a problémové oblasti klubu, tzn. popsat aktuální stav systému pro správu, uchování a zadávání tréninků a specifikovat funkční a nefunkční požadavky na nový systém. Provedená analýza poslouží k návrhu webové aplikace na míru. Návrh bude proveden pomocí jazyka UML, který je vhodný pro celkové modelování funkcionality a chování systému. V našem případě se jedná o diagramy případu užití s příslušnými scénáři. Dále se zaměříme na návrh struktury databáze pro uchování dat o trénincích. K tomu nám poslouží nejlépe schéma ER diagramu, které bude tvořeno v programu draw.io. Toto schéma bude tvořeno na základě procesního mapování pomocí metody SIPOC. Výsledným produktem bude návrh informačního systému, určený primárně pro evidenci tréninků a vedení jídelníčku. Sekundárně bude aplikace sloužit jako nástroj umožňující hráčům hodnotit jednotlivé tréninkové jednotky, přihlašovat se na turnaje a zobrazovat si obsah tréninkových jednotek.

### **2.2 Metodika**

Nejprve jsou teoreticky popsány všeobecné fáze a modely návrhu vývoje informačního systému (IS). Následně, vzhledem k povaze mé bakalářské práce, je největší pozornost v praktické části věnována sběru a analýze dat. Používají se zde metody dotazování a následné syntézy získaných informací. Poté budou pomocí UML jazyka navrženy jednotlivé hlavní procesy a jejich aktéři. Na základě těchto procesů bude provedeno procesní mapování, které povede k vytvoření jednotlivých ER diagramů, které poslouží k sestavení návrhu komplexního řešení databázové struktury informačního systému pro Trenérský deník, (dopsat

# **3 Teorie analýzy a návrhu IS**

# **Uvod do terminologie**

# **3.1 Informační systém**

#### **Vymezení pojmu**

Slovo systém má nesčetně mnoho významů a však původ mají společný a to z řeckého *systerna (organizovaný celek).* (Douglas Harper, 2021) Informační systém (IS) jsou vzájemně propojené a spolupracující části, jejichž cílem je shromažďování, zpracovávání, ukládání a poskytování informací. Též se dá vyjádřit jako funkční celek, zabezpečující cílevědomé a systematické (automatizované nebo manuální) shromažďování, získávání, uchování, zpřístupňování, přenos a šíření informací dle definovaných postupů (procedur). Každý informační systém zahrnuje základnu (data), technické a programové prostředky, technologie, procedury a pracovníky. (BRUCKNER, 2010)

#### **Skladba**

Informační systémy nejsou jen programovým vybavením společností zastoupený určitým softwarem, ale též zastřešují technické prostředky, jako jsou počítače a další hardware, dále organizační prostředky, jež spadají do firemní politiky nebo norem, které určují chod a provoz informačního systému a v neposlední řadě lidské složky (uživatelé, zaměstnanci) i související procesy. Všechny tyto prvky jsou ve vzájemné interakci a zajišťují řádný chod firmy nebo podniku (KOĎOUSOVÁ, 2021).

### **Fáze vývoje**

Fáze vývoje se dělí do několika cyklů od zadání, přes analýzu, návrh, k implementaci, ladění, testování a údržbě. Jedná se o tzv. "vodopádový model" nebo o tzv. "spirální model", publikovaný poprvé v 80.letech Boehmem. Těmto procesům se říká životní cyklus programového díla, přitom počet cyklů nepřímo závisí na tom, do jaké míry se jedná o problém, který je variantou známého již vyřešeného zadání (MERUNA, 2003). Pro znázornění životního cyklu software používáme i další modely:

- prototypový model
- model výzkumník

# **3.1.2 Vodopádový model**

Základní charakteristikou modelu vodopád, který je vykreslen na obrázku č. 1 je, že při sestavování IS se postupně provádějí jednotlivé etapy "životního cyklu", které na sebe navazují a navzájem se neprotínají. Jedná se o model, který patří mezi nej starší, byl použit již v 70.1etech. Fáze modelu vodopád se provádějí dle přesného plánu a zpětně se k nim nevrací. Ukončená fáze je vstupem fáze následující.

Přednosti: rychlost, finanční nenáročnost, pokud vše probíhá, jak má. S tím to modelem se nejčastěji setkáme tam, kde je přesně znám problém a zároveň i způsob jeho řešení.

Nevýhody: skutečné projekty lze málokdy řešit v krocích popsaným modelem vodopád. Finální výsledek zjistíme až po poslední fázi návrhu, což znamená, až po odevzdání. Často se stává, že si zadavatel uvědomí nedostatky až v tomto okamžiku a rázem z levného řešení se stává dražší řešení. Tato metoda tedy není vhodná pro větší projekty z důvodu časové náročnosti, ale v případě vývoje webová aplikace, je zcela dostačující, jelikož je vedena jednou osobou (DURDILOVA, 2012).

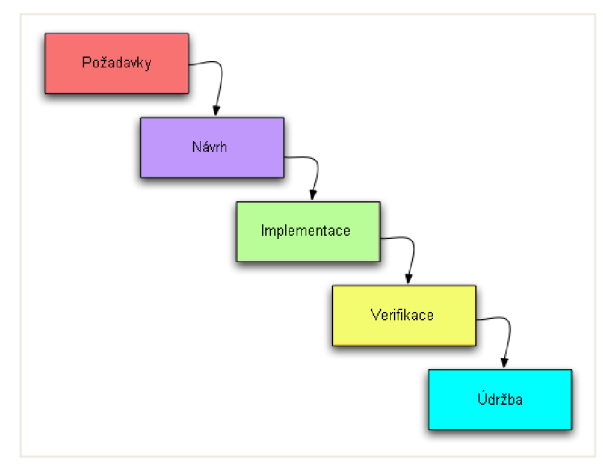

**Obrázek č. 1: Vodopádový model**  Zdroj: (HOADLEY, 2010)

# **Specifikace a analýza požadavků**

Specifikace a analýza požadavků je první fáze vývoje softwaru. Cílem je definovat požadavky na software a popsat jeho funkčnost. Výsledkem této fáze by měly být dokumenty, které se stanou součástí smlouvy mezi zadavatelem a vývojovým týmem.

V rámci tohoto procesuje třeba analyzovat procesy u zadavatele, které bude software řešit, nebo sním nějak souvisí. K popisu těchto procesů dobře poslouží Use-case diagram (případ užití), či diagramu aktivit (ŽOLTA).

#### **Návrh (design) softwaru**

Model návrhu dále upřesňuje model analýzy ve světle skutečného implementačního prostředí, který pak představuje abstrakci zdrojového kódu, jinými slovy řečeno, reprezentuje "výkresovou" dokumentaci určující, jak bude zdrojový kód strukturován a napsán (ŽOLTA).

Tato fáze je současně nejvhodnějším okamžikem k upřesnění obecných bezpečnostních požadavků. Je-li například vyžadováno, aby byl ovládací panel přístupný jen registrovanému uživateli, ujasněte, jestli se jedná o pouhou registraci do systému, nebo musí dojít i k autorizaci. Dále se v této fázi upřesňuje např. správa uživatelů, se kterou je úzce spojena ochrana osobních dat a přístup do různých částí systému. Během návrhu  $\circ \ \vee$ systému získáváně prostor pro nejerektívnější identifikování nedostatků (MUČKA, 2020).

#### **Implementace softwaru**

Implementace, neboli kódování se zahajuje po skončení fáze návrhu, kdy začínají programátoři celý systém přepisovat do kódu pomocí vybraného programovacího jazyka jako jsou Phyton, PHP, C# atd.. Tato fáze je většinou rozdělena na několik sektorů, které jsou přiděleny různým vývojářům. Zkráceně se dá též říci, že je to proces, při kterém se dle sesbíraných požadavků, teoretických analýz a návrhu navržené řešení realizuje (STŘELEC, 2023).

#### **Testování**

Testování softwaru je metoda, která kontroluje, zda vytvořený softwarový produkt odpovídá očekávaným požadavkům a zajišťuje, aby výsledný produkt neobsahoval chyby. Hlavním účelem testování tedy je, aby identifikoval chyby, nedostatky nebo chybějící požadavky v porovnáním s původními požadavky. Testování softwaru napomáhá k minimalizaci množství dodatečných investic, které musí společnosti investovat do řešení problémů a vydávání aktualizací (SKILLEMEA, 2021).

12

#### **Nasazení**

V momentě, kdy je fáze testování ukončena a v systému se už nenacházejí chyby, začíná proces konečného nasazení. V průběhu zavádění nového softwaru do provozu dochází k jeho instalaci u zákazníka a ke školení cílových uživatelů. Nedílnou součástí je také prvotní podpora, dozor nad zkušebním provozem a případně odstraňování chyb (KÜMMEL, 2016).

#### **Provoz a údržba**

Údržbou se rozumí zajištění provozu běžícího softwaru a jeho rozvoj na základě nových požadavků od jeho uživatelů. V průběhu tohoto období často dochází k optimalizaci, nebo ke změnám, které mohou být provozního, funkčního, též i organizačního charakteru (KÜMMEL, 2016).

#### **3.2 UML**

Jazyk UML (Unified Modeling Language, sjednocený modelovací jazyk) je universální modelovací jazyk pro vizuální modelování systémů. Používá se k popisu a diagnostickému zobrazení složitých datových a funkčních vztahů a systémů. UML nabízí širokou škálu diagramů pro modelování, jako je například diagram tříd, sekvenční diagram, stavový diagram a další. Tyto diagramy slouží k lepšímu pochopení a komunikaci návrhů softwarových systémů mezi vývojáři a osobami, skupinami nebo organizacemi mající zájem na úspěšném výsledku nebo přínosu určitého projektu - zaměstnanci, dodavatelé, investoři atd.) (ARLOW, 2011).

Nejčastěji bývá spojován s modelováním objektově orientovaných softwarových systémů. Jazyk umožňuje implementaci ve všech nástrojích CASE (computer-aided software engineering). Je důležité si uvědomit, že jazyk UML neposkytuje žádný druh metodiky modelování. Můžeme sice najít určité aspekty v každém prvku, z nichž se model UML skládá. Avšak samotný jazyk UML poskytuje pouze vizuální syntaxi, kterou můžeme využít při sestavování modelů.

Unified Process již ale metodou je. Metodika nám určuje, jaké pracovníky musíme použít, jaké činnosti vykonat a jaké produkty vyrobit, abychom došli k úspěšnému sestavení funkčního softwarového systému (ARLOW, 2011).

13

#### **3.2.1 Use Case Diagram**

Use case diagram je typ UML diagramu, který se používá k popisu jednoduchých a složitých interakcí mezi uživatelem a systémem. Tyto diagramy jsou užitečné při modelování funkčnosti systému a popisu scénářů, které uživatelé využívají k dosahování konkrétního cíle. Use Case diagramy zahrnují aktéry, kteří jsou uživateli systému a případ použití, který popisuje interakci mezi aktérem a systémem. Tyto diagramy pomáhají vývojářům a zadavatelům lépe pochopit potřeby a požadavky uživatelů a určit, jakými funkcemi a procesy bude systém disponovat (ČAPKA D.).

Následující činnosti jsou součástí modelování diagramu:

- **Nalezení hranic systému** hranice označujeme jako subjekt. Slouží k určení, co je součástí systému a co naopak není, tzn. jeho okolí. Vymezení hranic má neodmyslitelný vliv na funkční a v mnoha případech i nefunkční požadavky. Subjekt udává ten, kdo systém užívá a to, co specifikuje přínos systému aktérům. Zobrazení odpovídá rámečku s popiskem názvu systému. Aktéři se nachází mimo vytyčené hranice systému a uvnitř naopak případy užití.
- **Vyhledání aktérů** dochází k přidělování rolí uživatelům systému. Ten ji přijímá v okamžiku, kdy začal systém bezprostředně používat. Aktér je ve vztahu k systému externí entitou a může mít spoustu rolí. Pro správnou volbu aktéra je třeba zodpovědět spoustu otázek.
- **Nalezení případů užití,** jež zahrnuje specifikace případů užití a určení alternativních scénářů. Případy užití specifikují činnosti, které je systém schopen vykonat skrze interakci s vnějšími aktéry. Případy užití považujeme za součásti systému a lze je doplnit o případy užití podsystému i jednotlivých tříd.

Dochází k opakování postupu do té doby, než se dospěje k ustálení dříve jmenovaných aktivit (ARLOW, 2011).

Podoba diagramu je dána komponenty:

**• Hranice systému** (systém boundary) - vymezení území nebo hranic modelovaného systému na obr. č. 3 znázorněno obdélníkem

**Aktéři** (actors) - lze charakterizovat jako role uživatelů systému (Reklamační technik, Administrátor, Vedoucí, Systém, STMP server(*Simple Mail Transfer Protocol)*  server, který zajištuje komunikaci mezi poštovními servery. (ŠTRÁFELDA)...)

- **Případy užití** (use cases)- aktivity, které je možné vykonat ze strany uživatele, jsou znázorněny pomocí oválů (UC1 Přijmout reklamované zboží)
- **Vztahy** vztahy mezi aktéry a případy užití jsou popsány v tabulce č. , která je pod obrázkem případu užití.
- **Vazby**

<<include » tato vazba se používá v případě, že je nějaká funkcionalita natolik důležitá, že chceme, aby se spustila vždy, když je spuštěn případ, na který je napojen.

<<extend>> existuje i tato vazba, ale tu nebudeme v našem případě používat, tudíž není důležitý její popis (ČÁPKA D.).

#### **Ilustrační Use Case diagramu:**

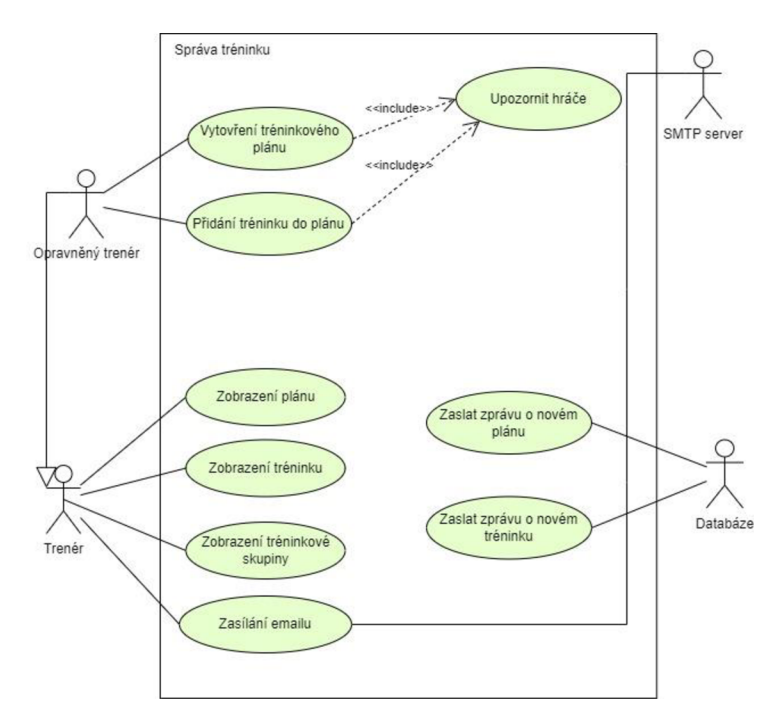

**Obrázek č. 2: Ilustrační Use Case diagram**  Zdroj: Vlastní zpracování

| Vztah            | Značení v jazyce<br><b>UML</b> | Význam                                                                                                  |
|------------------|--------------------------------|----------------------------------------------------------------------------------------------------|
| Sdružování       |                                | Popis množiny spojení mezi<br>objekty.                                                                  |
| <b>Závislost</b> | -->                            | Zdrojový prvek závisí na<br>cílovém a může být ovlivněn<br>změnou jeho stavu.                           |
| Zobecnění        |                                | Zdrojový prvek je<br>specializace obecnějšího<br>cílového prvku a může jím<br>být zastoupen - nahrazen. |
| Realizace        |                                | Cílový element realizuje<br>chování, které zdrojový<br>element specifikuje.                             |
| Sdružování       |                                | Pokud jedna třída má odkaz<br>na druhou, použije<br>přidruženou šipku                                   |

Tabulka č. 1: Typy vztahů v UML

#### **Scénáře**

Scénář, neboli jinými slovy tok událostí, popisuje jednotlivé kroky případu užití. Rozlišujeme hlavní a vedlejší (alternativní) scénáře. V případě hlavního scénáře jde o moment, kdy vše probíhá bez komplikací. V opačném případě poslouží scénář vedlejší k zahrnutí chyb, rozvrstvení nebo přerušení hlavního toku. Za začátek hlavního toku je považována určitá akce zahájení ze strany aktéra. Další tok událostí má podobu krátkých deklarativních kroků, uspořádaných do časové posloupnosti (Arlow, Neudstadt, 2011, s 102).

### **3.3 Analýza požadavků**

Základním stavebním kamenem každého projektu je sběr požadavků cílového uživatele. Tyto informace mohou být funkčního charakteru, což znamená, že definují jaké výstupy má aplikace vrátit na základě určitých vstupů. Mohou též nabývat mimo funkčního charakteru a sem bychom řadili vzhled uživatelského rozhraní, rychlost odezvy aplikace, či

Zdroj: (MORALESOVÁ, 2023)

její možné zatížení. Nároky na IS specifikujeme a formulujeme tak, že se nejprve udělá analýza podnikových, klubových procesů, tedy toho jak věci fungují v reálném světě. Na základě této analýzy určíme, jak bude vyvíjený software zajišťovat tyto procesy, co nám můžeme upřesňovat a formulovat seznam požadavků na software (STRELEC, 2023).

#### **3.3.1 Systémové role**

Jednou z hlavních podmínek informačního systému je jeho bezpečnost, se kterou se pojí práva uživatelů spravovat informační systém. Tedy, každému uživateli se přiřadí role, která ho bude opravňovat k určitým úkonům. Například trenér bude moci přidat, mazat hráče v určité skupině, ale hráč nebude mít toto oprávnění.

V informačním systému existují následující typické role:

- Správce systému: odpovědný za údržbu a vývoj informačního systému.
- Uživatel: pracuje s informačním systémem k dosažení svých cílů.
- Administrátor: odpovědný za správu uživatelů a oprávnění v rámci informačního systému.
- Architekt systému: navrhuje a implementuje architekturu informačního systému.
- Vývojář: zodpovědný za vývoj aplikací a funkcí v informačním systému.

Tyto role mohou být rozděleny mezi jednotlivé osoby nebo mohou být kombinovány v jedné osobě v závislosti na velikosti a složitosti informačního systému (Microsoft, 2023).

#### **3.3.2 Procesy v IS**

Pojem proces je obecné označení pro postupné a nějak zaměřené děje nebo změny, pro posloupnost stavů nějakého sytému. Jako proces nelze označit nahodilé anebo chaotické dění. Citace: (Tovia - procesní poradenství)

Aby tedy informační systém plnil svou funkci, je zapotřebí vymezení přesných procesů v klubu a stanovení toho, jaké informace se budou uchovávat. Každý proces musí mít zodpovědnou osobu, která se nemusí procesu přímo účastnit, aleje zodpovědná za jeho celkový výsledek. Pro vymezení těchto procesů jsem zvolila metodu SIPOC.

#### **Metoda SIPOC**

Jednou z jednoduchých metod pro procesní mapování je metoda SJPOC (Suppliers, Inputs Process, Outputs, Customers), která mapuje vztahy mezi dodavateli, vstupy, procesy, výstupy a zákazníky. Je využívanou metodou pro ujasnění si stávajícího stavu procesu, identifikací mezer, smyček přepracování a schvalovacích procedur. Tato metoda je vhodná i k vytváření nových procesů. Její výhodou je rychlost a specifikace zainteresovaných stran a systémů, které jsou zapojeny do procesu. (BENEDIKT, 2021). Na základě těchto informací, jsem se rozhodla pro její použití i ve své závěrečné práci. Fáze metody SIPOC:

- V prvním kroku této metody se určí název celého procesu, který se poté rozdělí na jednotlivé procesní kroky.
- V druhé fázi se určí výstup daného procesního kroku.
- Ve třetí fázi, kdo tento výstup potřebuje, kam a komu se výstup dodává.
- Ve čtvrtém kroku se určí, co je potřeba na vstup procesního kroku.
- V pátém kroku, kdo tento vstup/y dodá (Benedikt, 2021).

| Toast s sebou pro zákazníka                             |                                                                        |                        |                                                     |                              |  |  |
|---------------------------------------------------------|------------------------------------------------------------------------|------------------------|-----------------------------------------------------|------------------------------|--|--|
| Dodavatelé<br><b>Vstupy</b>                             |                                                                        | <b>Procesy</b>         | Výstupy                                             | Zákazníci                    |  |  |
| Zákazník                                                | Objednávka                                                             | Přijmout<br>objednávku | Interní<br>objednávka                               | Kuchyň                       |  |  |
| Pokladní<br>Dodavatelé<br>jídla                         | Interní<br>objednávka.<br><b>Upéct toast</b><br>Chleba, šunka,<br>sýr. |                        | Interní<br>objednávka                               | Pomocník<br>balení           |  |  |
| Kuchyň<br>Dodavatel<br>papíru                           | Toast, papir                                                           | <b>Zabalit toast</b>   | Zabalený<br>toast                                   | Pokladní                     |  |  |
| Pomocník<br>balení,<br>Zákazník,<br>Dodavatel<br>papíru | Zabalený toast,<br>Peníze,<br>Papír na<br>účtenky                      | Prodat<br>zákazníkovi  | Zabalený<br>toast.<br>Účtenka,<br>Evidence<br>tržeb | Zákazník,<br>Zákazník,<br>FÛ |  |  |

**Tabulka č. 2: Procesní mapování metodou SIPOC** 

Zdroj: (BENEDIKT, 2021)

Takto viz tabulka č.2 pokračujeme, až máme zmapované všechny procesy našeho projektu.

# **3.4 Návrh IS**

V návrhové fázi vývoje informačního systému se na základě výsledku z analytické části přechází do fáze návrhu IS. V této fázi se hledají hlavní systémové komponenty a jejich vzájemné propojení. Metody pro návrh IS se dělí na strukturované metody a objektově-orientované metody (VOREL, 2012).

# **3.4.1 Strukturované metody pro návrh IS**

Tyto metody jsou užívány k popisu funkcionalit systému. Mají za úkol zvýšit kvalitu softwaru. Návrh informačního systému je rozčleněn na menší, dobře popsané aktivity. Jsou určeny posloupnosti aktivit a propojení mezi nimi a zaznamenává se jako set grafických modelů.

Pro konceptuálni vykreslení se používají tří základní modely:

- diagram datových toků(Data Flow Diagram)
- diagram stavů a přechodů(State Transition Diagram)
- ERD model (Entity Relationship Diagram).

Pro popis technologických úrovní se používají tyto modely:

- Strukturní diagram(Structure Diagram)
- Logický datový diagram (Logical Data Diagram)
- Diagram modulární struktury(Structure Chart)
- Datový slovník(Data Dictionary (VOREL, 2012).

Vtéto práci bude použit model ERD, proto bude níže popsán.

# **ERD model:**

Diagram vykresluje vztahy mezi jednotlivými entitami. Tento model pracuje s těmito názvy:

- Entita můžeme ji popsat jako subjekt mající svou samotnou existenci, která je jasně určená a nezávislá na ostatních subějktech. Můžeme ji vnímat jako událost (například rezervace) nebo objekt.
- Atribut entity obsahují atributy, což jsou vlastnosti, které je blíže popisují. Například u auta je to název a rok výroby. Mohou být totální, což znamená, že musejí existovat, či parciální, což nám říká, že jejich existence není povinná.

• Vztah - u hledání vztahů mezi entitami je podstatné určit jejich kardinalitu. Tato kardinalita může nabývat těchto hodnot 1 :N, 1:1, nebo M:N. Též se u vztahu určuje jejich volitelnost, což nám napovídá, zdaje účast ve vztahu povinná či nepovinná.

U tvorby ERD je jednotlivě provedena analýza skutečnočného stavu, analýza základních typů objektů, popisných atributů a odstranění duplicitních vztahů (normalizace dat). Dále se určí omuzující pravidla a poté dochází k přezkoušení navrženého modelu (Bílek, 2015).

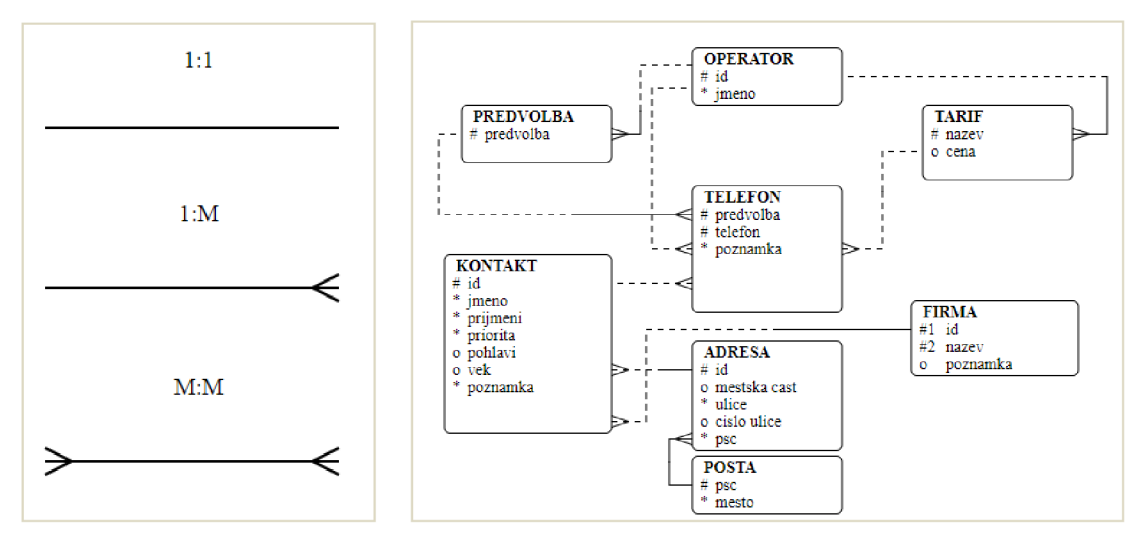

**Obrázek č. 4: Kardinality vztahu** 

**Obrázek č. 3: Ilustrační obrázek ERD** 

Zdroj obr. č. 3 a 4: (Bílek, 2015)

#### **3.4.2 Objektově-orientované metody**

Na rozdíl od strukturovaných metod nahlíží objektové metody na data a jejich funkce jako na neodmyslitelnou součást objektu. Objektový přístup lépe vystihuje chování reálného světa než přístup strukturovaný. Zde se využívá jazyk UML (Unified Modeling Language) za pomoci nástroje Case(computer-aided, software engeneering), který je jeho součástí. Jelikož je tento jazyk popsán v kapitole 3.2 zaměřím se nyní na popis třídního diagramu(Class Diagram), který je v závěrečné práci použit (ARLOW, 2011).

#### **Třídní diagram(Class diagram):**

**Třídy:** jsou zobecnění objektů se stejnými vlastnostmi a vztahy k ostatním objektům. Třídy se skládají z atributů a metod. Atributy jsou specifické vlastnosti, které charakterizují vlastnosti třídy informují a o jejím stavu. Běžně jsou definovány jménem a typem hodnoty, které může třída vytvářet. Uvnitř třídy by atributy neměly být vůbec viditelné, manipulace s nimi se provádí pomocí metod.

**Metody:** popisují funkční část objektu, která obstarává jeho chování. Mezi třídami existují určité vztahy. Základní metody nastavují a zajišťují hodnoty atributů. Zvláštními metodami jsou konstruktor a destruktor. Díky konstruktoru lze nastavit počáteční hodnoty atributů a může tak vytvářet určité instance dané třídy, destruktor naopak pokyny ruší (ARLOW, 2011).

### **Popis obr. č. 5:<sup>1</sup>**

V rámečcích jsou znázorněny názvy tříd (člen, hráč, trenér), pod nimi v rámečku jsou atributy a pouze ve třídě Clen jsou metody. Mezi třídami může existovat dědičnost, která je vyjádřena relací. Základní typy těchto relací jsou kompozice, generalizace a asociace.

- **Kompozice** Je váženější vztah mezi objektem a jeho úseky. Objektu představujícímu celek se říká kompozitní (složený) objekt, jeho úsekům pak komponentní (složkové) objekty. Kompozitní objekt nemůže být bez svých komponent. Komponentní objekt může být součástí pouze jedné kompozice.
- **Generalizace/Specializace** Je určena z hierarchie tříd. Potomek dědí atributy, relace, metody a omezení předka. Potomek může mít své specifické vlastnosti mimo zděděné charakteristiky.
- **Asociace** Zastupuje statický vztah sdílení mezi objekty dvou tříd, zajišťuje možnost zaslání zpráv mezi třídami (HARTINGER ČAPKA David).

<sup>&</sup>lt;sup>1</sup> Pro vytvoření Obrázek č. 5, byl využit nástroj Draw.io.

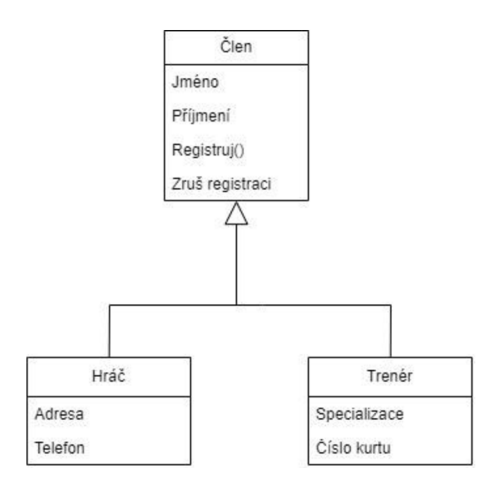

**Obrázek č. 5: Třídy a jejich vazby** 

Atributy i metody mohou být na různých místech v systému odlišně viditelné. Známe čtyři druhy viditelnosti:

- - Soukromý(private) viditelný jen uvnitř třídy, k vlastnostem a funkcím mají přístup jen operace vně třídy
- + Veřejný(public) viditelný ze všech tříd kterýkoliv element s přístupem k třídě může využívat její veřejné funkce a vlastnosti
- # Chráněný(protected) uvnitř třídy a pro její potomky, k operacím a funkcím mají přístup pouze operace uvnitř třídy a vně jejích potomků
- $\sim$  Balíček(package) K funkcím a vlastnostem třídy mohou přistupovat jakékoliv elementy ze stejného balíčku jako příslušná třída a z vnořených balíčků (HARTINGER ČAPKA David).

# **4 Vlastní práce**

Práce je z praktických důvodů omezena pouze na čtyři fáze vývoje softwaru na základě vodopádového modelu. Mezi tyto fáze patří: přípravná specifikace požadavků( popsání stávající situace a sběr požadavků na informační systém) analytická (slovní scénáře případu užití, procesní mapování některých případů užití a diagram případu užití) návrhová (třídní diagramy) a okrajově implementační (ERD).

# **4.1 Specifikace požadavků - přípravná fáze návrhu**

### **4.1.1 Stávající situace**

Z rozhovorů z kapitoly 4.1.2 vyplývá, že trenéři si sestavují převážně tréninky v papírové podobě. V případě výpadku trenéra na tréninku, řeší tuto situaci nejčastěji volnou hrou, což znamená, že hráči si v době tréninku zahrají proti sobě, bez jakéhokoliv určitého zadání. Další variantou je suplováním jiného trenéra, který však nemá přesný přehled o skupině a neví, jak přesně navázat na poslední trénink.

Na druhé straně jsou hráči, kteří dochází pravidelně na tréninky, ale v případě události, kdy nemohou přijít na trénink, tak nemají možnost, jak si nahradit promeškaný trénink. V případě přihlášení na trénink se musejí zdlouhavě proklikávat přes několik stránek klubového webu .

Na základě těchto rozhovorů, byly stanoveny hlavní uživatelé aplikace, kterými jsou trenér a hráč. Cíle těchto uživatelů byly sepsány pomocí Use Case scénářů, které jsou předmětem Přílohy č. 2, podle kterých pak byly vytvořeny datové modely informačního systému a databáze.

V mé práci se podrobněji zaměřím na část tvorby **Vytvoření tréninkového plánu, Vytvoření plánu turnajů, Vytvoření jídelníčku hráčem** a **Přidání komentáře k tréninku.** 

### **4.1.2 Sběr dat**

#### **Rozhovory s trenéry**

Dotazováno bylo celkem 10 trenérů. Tito trenéři mají jak své tréninkové skupiny v rámci beach volejbalového klubu, tak i individuální klienty. V osmi případech se dotazování uskutečnilo osobně a ve dvou případech, z důvodu nemoci, formou telefonního hovoru. Celý dotazovací průběh trval 7 dnů. Dotazy byly, které byly trenérům zadávány, byly z oblasti tréninku a jídelníčku.

#### **Dotazy:**

Trénink

- 1. Jakou máte kontrolu nad progresí hráče (definujte od 0% 100%)?
- 2. Máte stále hráče, se kterými máte vytyčený tréninkový cíl? (pokud ne, tak pokračujte otázkou č. 6)
- 3. Vedete tréninkové deníky svých hráčů, nebo to od nich požadujete? Pokud ano, jaké informace zaznamenáváte?
- 4. Při možnosti využití interaktivního záznamu tréninků s možností zobrazovat progresi klienta, využila byste ho?
- 5. S jakými požadavky, cíli chodí hráči za Vámi?
- 6. Jste vždy přítomen u tréninků hráče/hráčů?
- 7. S jakým základním členěním tréninků jste se setkal, jaké znáte? (například výbušnost, vytrvalost)
- 8. S výše vyjmenovanými typy tréninků, které preferujete nejčastěji?
- 9. Navrhujete hráčům tréninkové plány? Pokud Ano, jaké všechny náležitosti do nich zahrnujete?
- 10. Jaké informace potřebujete znát o svém klientovi?
- 11. Za předpokladu využití interaktivního zaznamenávání tréninků, jaké funkce byste po systému vyžadoval?
- 12. Pokuste se pohovořit o průběhu tréninku a jeho nej větších problémech, se kterými se nejčastěji setkáváte.

### Jídelníček

- 1. Navrhujete svým hráčům jídelníček?(pokud ne, tak se Vás další otázky netýkají)
- 2. Je strava cyklická? Pokud ano, jak dlouhé cykly jsou (počet dnů)?
- 3. Kolik jídel denně se maximálně objevuje ve Vámi vytvořeném jídelníčku?
- 4. Které hodnoty u jídla zaznamenáváte?
- 5. Evidujete i čas jídla? V případě že, ano. Jaké jsou intervaly?
- 6. Jaké další informace do stravy udáváte?

#### **Výsledky dotazování z oblasti tréninku jsou zapsány v pořadí číslo otázky a zjištění**

1. Zjištění: Co se kontroly týče, tak pět trenérů z deseti má v průměru 36% kontrolu nad progresí, což je velmi málo.

2. Zjištění: Šest trenérů z deseti má stále hráče, kteří si chtějí hlavně zlepšit techniku úderu, vytrvalost a herní kombinace. Každá tato kategorie má samo sebou svá další specifika.

3. Zjištění: Čtyři z deseti trenérů si vedou deníky o svých hráčích. Od hráčů to nevyžadují, jelikož by neměli nad tím kontrolu, nebo by to bylo pro ně náročné ve smyslu sdílení dat.

Nej častější informace, které si trenéři zaznamenávají:

- Datum, cviky cvičení, časové intervaly, docházku, poznámky, zaměření tréninku, výšku výskoku, rychlost
- 4. Zjištění: 8 trenérů z deseti by uvítalo aplikaci, která by zaznamenávala progresy

5. Zjištění: Nejčastěji chtějí zlepšit techniku úderu, herní dovednosti a v neposlední řadě kondici.

6. Zjištění: Pouze jeden z dotázaných se vždy účastní tréninku.

7. Zjištění: Nejčastěji byly zmíněny tyto typy: trénink zaměřený na sílu, vytrvalost, motoriku, techniku, herní kombinace, lokomoce.

8. Zjištění: Z tréninků, které jmenovali trenéři v bodě 7, preferují nejvíce tyto typy, jelikož jsou úzce spojené se specifičností beach volejbalového sportu: trénink zaměřený na vytrvalost, herní kombinace, technika úderu.

9. Zjištění: Tři trenéři z deseti dělají hráčům tréninkové plány. Tyto plány vedou pouze v papírové podobě.

10. Zjištění: Nejčastěji udávaná hodnota spojená s hráčem byla: váha, výška, časové údaje.

11. Zjištění: Až na dva trenéry, kteří by aplikaci nevyužili, se objevovaly tyto požadavky na funkcionalitu IS: Vedení jídelníčku, sumarizování dat, správa tréninku, turnajů,

12. Zjištění: Nejčastější problémy, které trenéři uvádějí: špatná strava, příprava tréninku v papírové podobě, absence hráčů na tréninku z důvodu školních povinností.

# **Výsledky dotazování z oblasti jídelníčku jsou zapsány v pořadí číslo otázky a zjištění**

1. Zjištění: Žádný trenér nenavrhuje hráčům jídelníček

# **Závěr dotazování:**

Z odpovědí z dotazníku, které jsou předmětem Přílohy č. 1, je patrné, že trenéři mají až na malé výjimky podobnou představu o skladbě tréninků. Dále bylo zjištěno, že papírová podoba dle obr. č.3 jim nevyhovuje a uvítali by tedy aplikaci, kde by si tyto tréninky mohli ukládat. Po konzultaci se zadavatelem bylo rozhodnuto, že budou výchozím bodem použity tyto požadavky, a to z toho důvodu, že aplikaci budou využívat zejména dotazovaní trenéři.

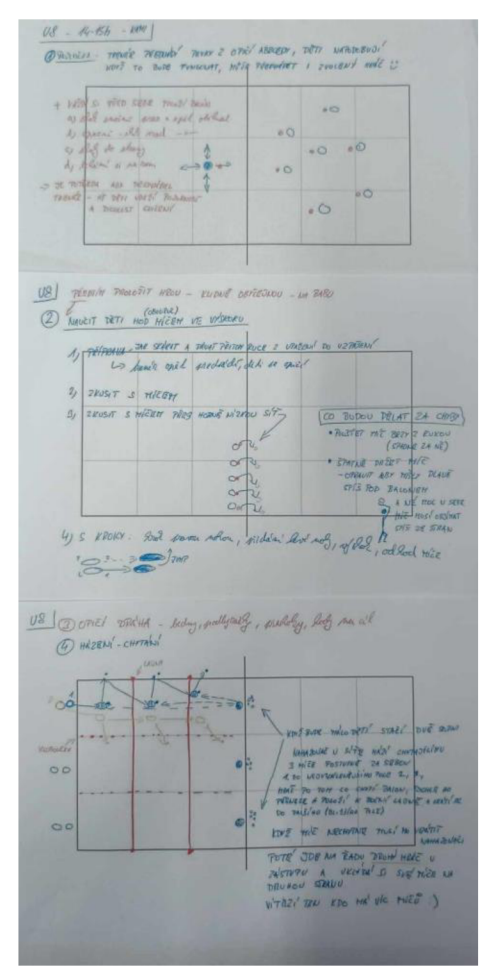

**Obrázek č. 6: Papírová forma přípravy tréninku** 

# **4.2 Analytická část vývoje**

Každý případ užití je přesně specifikován z pohledu prováděných akcí aktérů funkce a systému. U většiny případu se nacházejí základní a alternativní toky. Po vychýlení od primárního toku k alternativnímu se již k základnímu nevrací, tedy pokud to není v alternativním toku zaznamenáno jinak. Každý krok toků má zvýrazněné jedno slovo, kterým se uvádí, kdo tento krok provádí aktivně.

#### **4.2.1 Use Case Diagram**

Nároky na informační systém jsou navrženy v Use Case diagramu pro specifikaci hráč a trenér získaných na základě rozhovorů s trenéry z kapitoly 4.1.2.

Při tvorbě těchto diagramů bylo postupováno od obecnějších případů užití až po specifikovanější celky. Je tedy znázorněn základní Use case diagram po přihlášení do systému obr. č. 6 , poté jsou vypsány hlavní případy užití specifikace hráče obr.č. 7. Z těchto případů užití je vybrán případ pro přihlášení na trénink obr. č. 8, kterých je podrobněji popsán. Dále je sestaven Use Case diagram případu užití pro specifikaci Trenér obr. č. 9 a i zde je vybrán případ užití správa tréninku obr. č. 10, který je též podrobněji popsán formou diagramu.

#### Popis Use Case diagramu – Trenérský deník, obr. č. 6:

Diagram znázorňuje některé hlavní případy užití, které byly určeny na základě požadavků klienta po přihlášení do systému. Případy užití v tomto diagramu se nacházejí v ohraničené části, která se nazývá hranice systému (boundary). Mimo tuto ohraničenou oblast se nachází externí aktéři, kteří komunikují navzájem mezi sebou či skrze systém. Případy užití jsou znázorněny barevnými ovály vně obdélníku (systému). Aktéři jsou spojeni s případy užití, které s nimi souvisí, toto spojení se nazývá asociační vazba.

Diagram vykresluje celkem osm aktérů. V pravé části se nacházejí databáze, trenér a Oprávněný trenér. Trenér a oprávněný trenér j sou hlavními iniciátory případů užití, do kterých vstupují. Oprávněný trenér má některé stejné případy užití, proto dědí z trenéra. V levé části se nachází Hráč, který stejně jako předešlí dva aktéři vstupuje do případu užití, které jsou s ním spojené, a je tedy též považován za hlavního iniciátora případu užití. Dále

diagram vykresluje i další aktéry jako je Databáze, Administrátor, Neregistrovaný člen a STMP server.

V diagramu si můžeme všimnout vazeb include , které se odlišují od ostatních spojnic typem čárky a notací. Tato vazba byla použita, jelikož bylo potřeba poukázat na důležitost funkcionality, která se musí spustit pokaždé, když je spuštěn případ užití, na který je napojena.

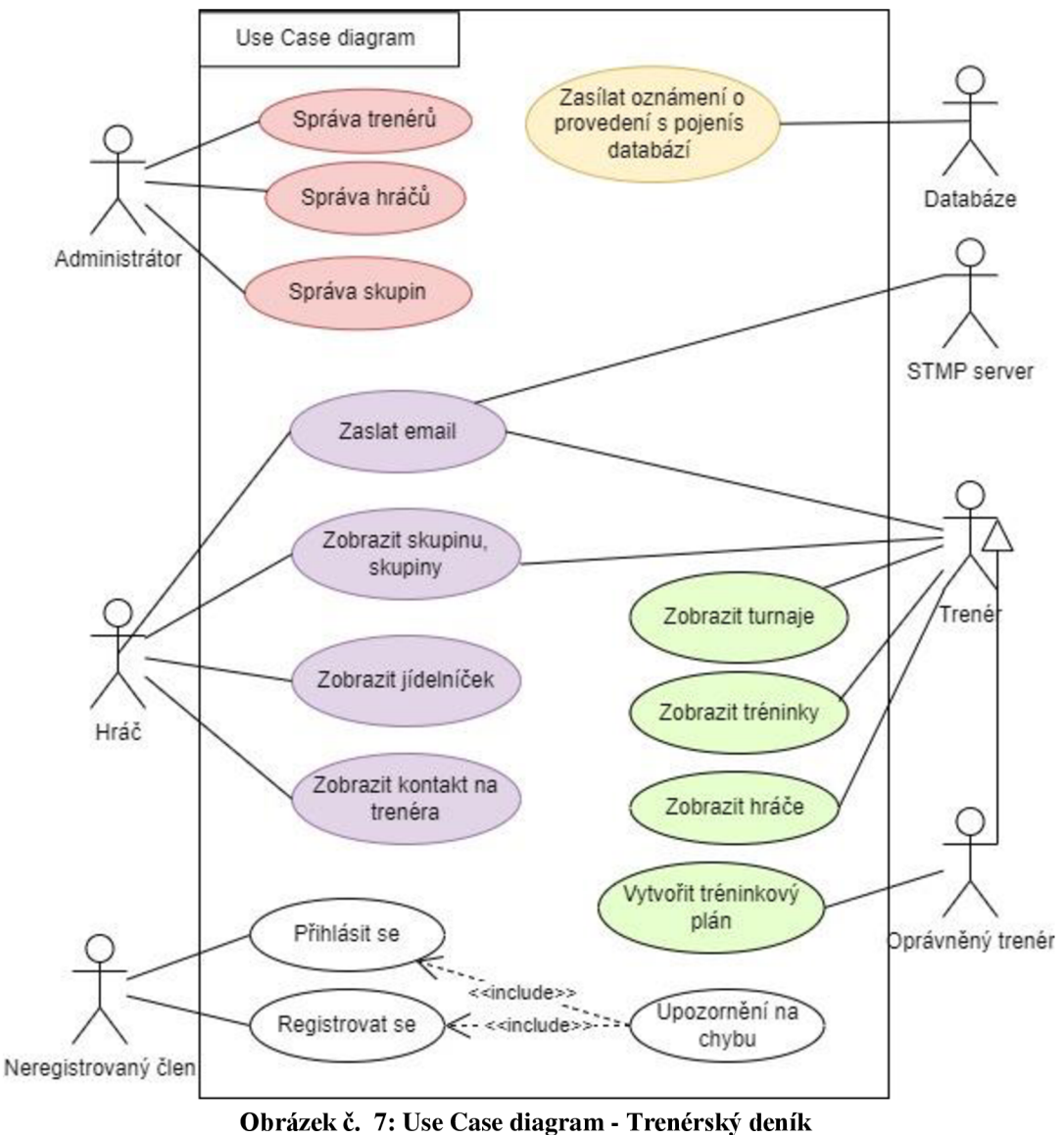

Zdroj: Vlastní zpracování

#### **Popis Use Case diagramu - specifikace Hráč, obr. č. 7:**

Diagram znázorňuje hlavní případy užití specifikace Hráč, které byly určeny na základě požadavků klienta. Zde je znázorněn v levé části jeden hlavní aktér a tím je Hráč. V případě chybně vyplněné registrace, polí v hráčském profilu, polí při změně hesla nebo vytvoření jídelníčku, systém zašle aktérovi upozornění o chybném zadání. Tento dílčí diagram je tvořen z důvodu pozdějšího slovního popisu, kdy je zapotřebí si přesně určit, kterých případů užití se bude aktér typu hráč účastnit.

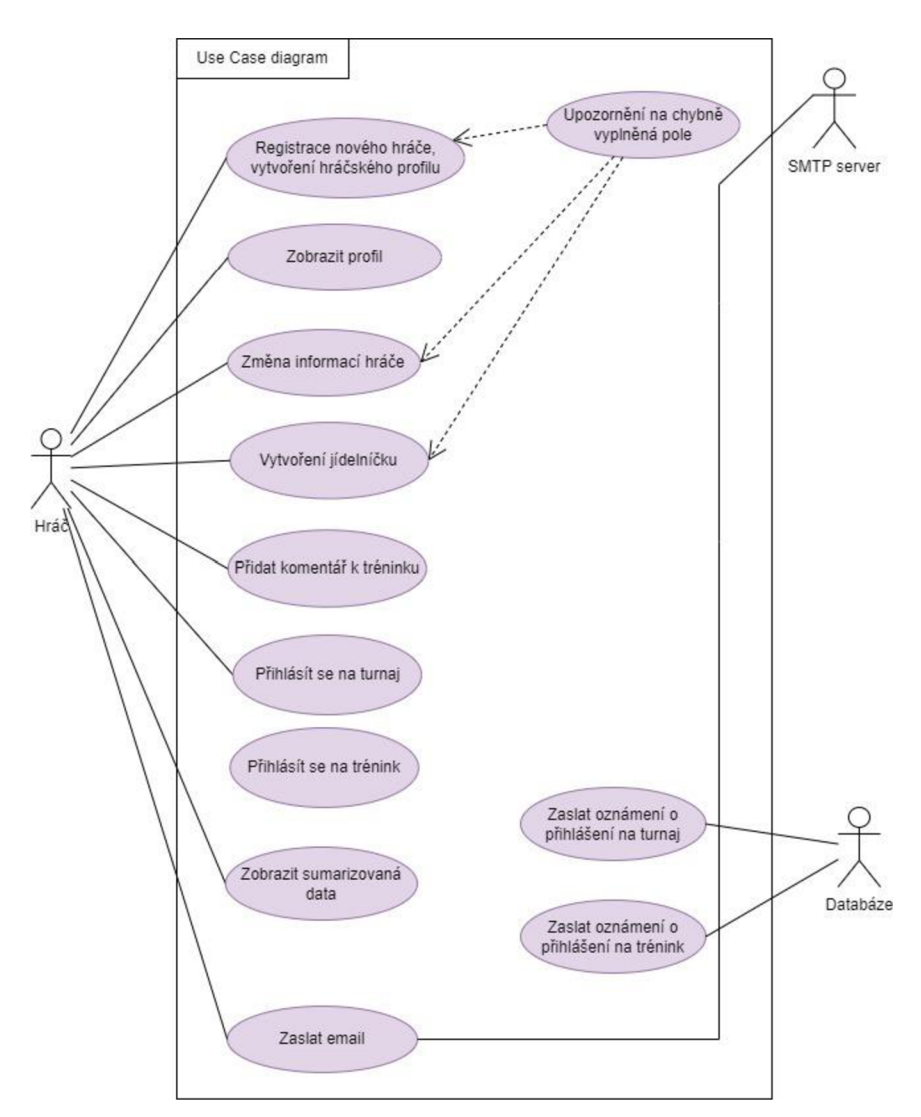

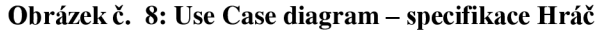

#### **Popis Use Case diagramu obr č. 8 - Přihlásit se na trénink:**

Diagram vykresluje celkem šest aktérů. V levé části se nacházejí Trenér, Oprávněný trenér a Administrátor. V pravé části zase Hráč, Databáze a Neregistrovaný člen. Neregistrovaný člen má přístup přes internetové rozhraní k seznamu tréninků. Hráč má vytvořený vlastní profil, který mu byl vytvořen Administrátorem. Má stejná oprávnění jako neregistrovaný člen, která jsou mu navíc rozšířena o možnost přihlásit se na trénink. Trenér má přístup k seznamu tréninků. Oprávněný trenér má stejná práva jako Trenér. Navíc zajišťuje vytváření, editaci stávajících tréninků a kontroluje přihlášené hráče na trénink. Databáze zajišťuje zasílání nabídky tréninků a přijímá žádosti od Trenéra.

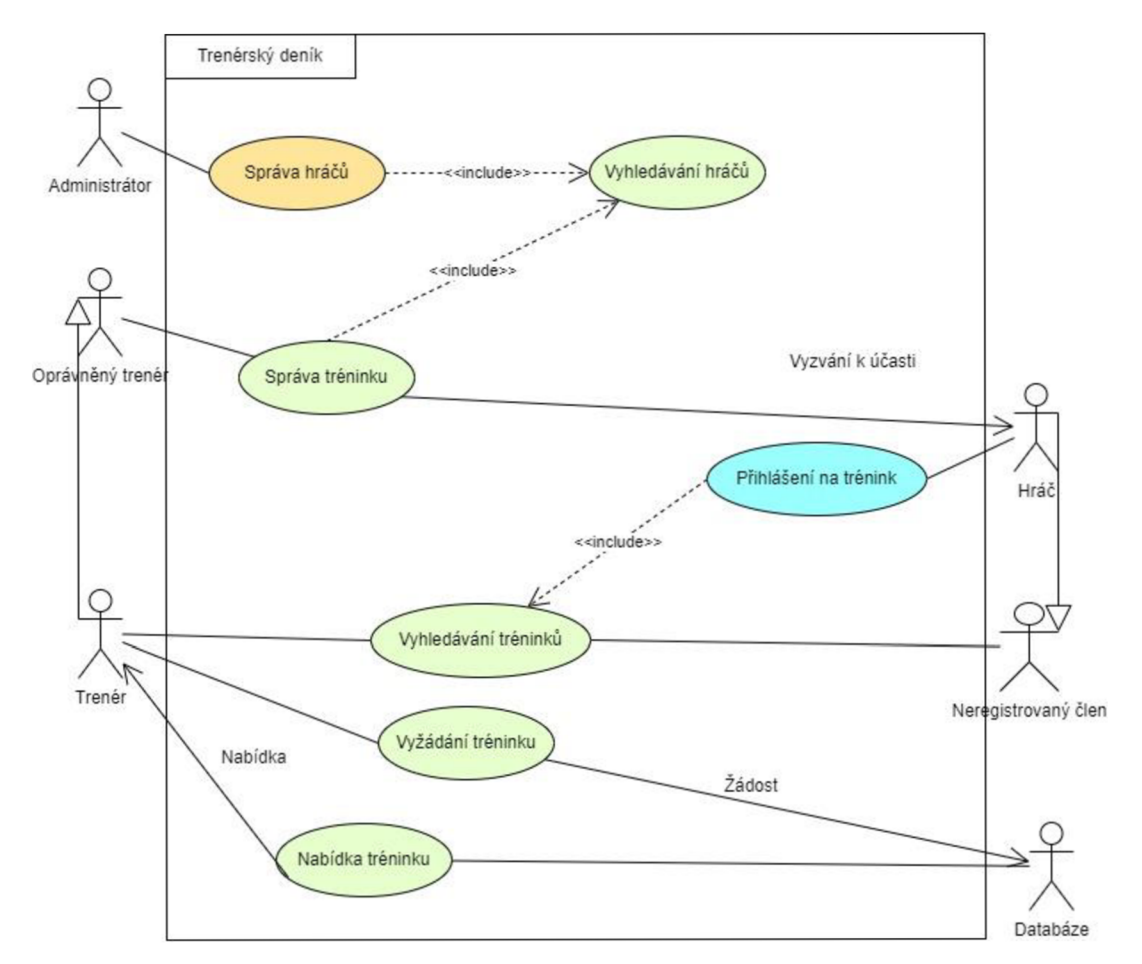

**Obrázek č. 9: Use Case diagram - případ užití - Přihlásit se na trénink** 

#### **Popis Use Case diagramu obr. č. 6 - případy užití specifikace Trenér:**

Diagram znázorňuje hlavní případy užití při vytváření tréninku, které byly určeny na základě požadavků klienta. Diagram zobrazuje v pravé části dva hlavní aktéry Trenéra a Oprávněného trenéra, který jak už bylo zmíněno u obrázku č. 6, dědí od trenéra případy užití, kterých se účastní.

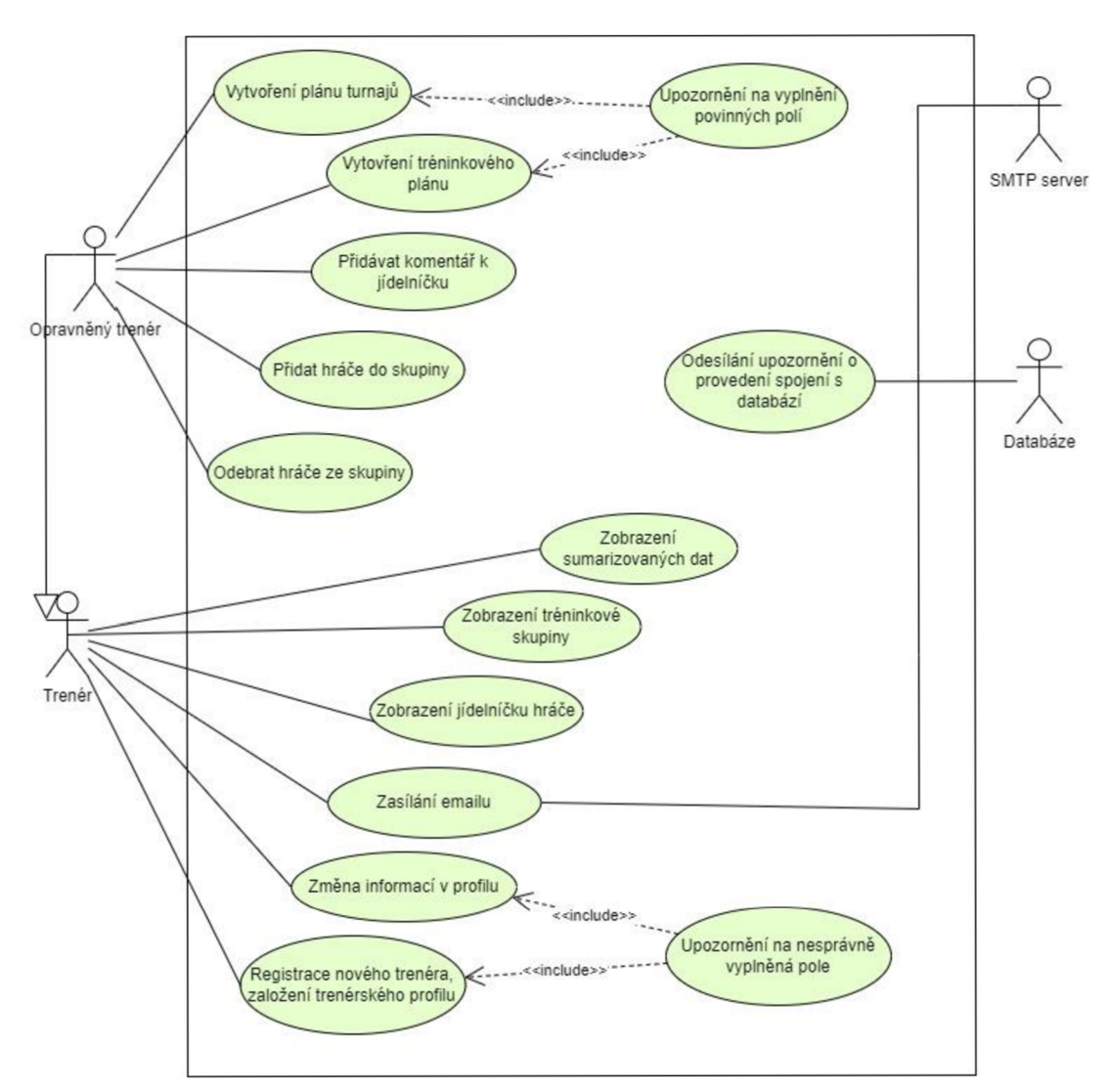

**Obrázek č. 10: Use Case diagram - případy užití specifikace Trenér** 

#### **Popis Use Case diagram č.** 7 **- Správa tréninku:**

Diagram znázorňuje hlavní případy užití správy tréninku, které byly určeny na základě požadavků klienta. Zde je znázorněn v pravé části jeden hlavní aktér a tím je trenér a oprávněný trenér, který dědí z trenéra. Dále je tu v levé části zobrazen hráč, který není při správě tréninku považován jako hlavní aktér.

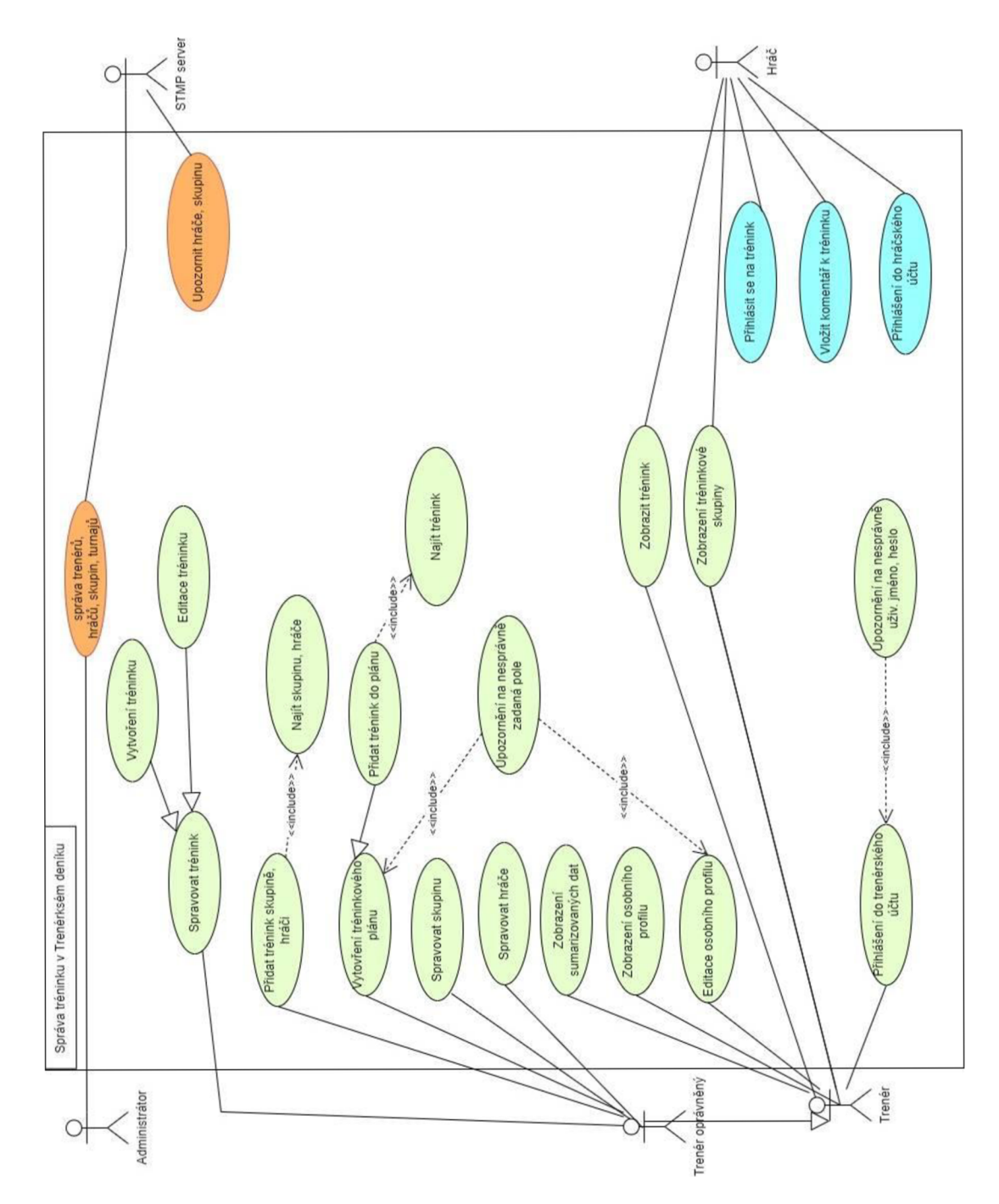

**Obrázek č. 11: Use Case diagram - Správa tréninku** 

#### **4.2.2 Případy užití - slovní scénář**

Z důvodu obsahové náročnosti, budou popsány jen tyto, pro mne, nejzajímavější případy užití: **Vytvoření tréninkového plánu, Vytvoření tréninků, Přidání komentáře k jídelníčku a Vytvoření plánu turnajů,** které spadají do specifikace – Trenér. A dále **Vytváření jídelníčku, Přidání komentáře k tréninku,** které spadají do specifikace - Hráč. Slovní scénáře jsou nedílnou součástí pozdějšího návrhu grafického rozhraní, proto jsou zahrnuty do této práce. Další případy užití, které jsou součástí analytické části, jsou předmětem Přílohy č.2.

#### **Specifikace - trenér**

Zadání tréninku do tréninkového plánu (T)

Krátký popis - Oprávněný trenér zadá novou tréninkovou jednotku do tréninkového plánu Aktéři - Oprávněný trenér

Podmínky - Přihlášení do IS v trenérském rozhraní a přítomnost na stránce "Skupina XY" Základní tok

1. Aktér klikne na tlačítko "Skupina XY"

2. Systém zpřístupní stránku "Skupina XY" Zde zobrazí Tréninkový plán. Zobrazí u každého dílčího plánu tlačítko "Upravit plán", "Tréninky" a "Poznámka, V horní části stránky zobrazí tlačítko "Hráči" a v dolní části tlačítko "Zpět".

**3. Aktér** klikne na tlačítko "Tréninky,,

4. Systém zpřístupní stránku "Tréninky", zobrazí vyhledávací pole, tlačítko "Přidat nový trénink". Zobrazí u každého tréninku tlačítka "Zobrazit", "Upravit".

**5. Aktér** klikne na tlačítko "Přidat nový trénink".

6. Systém zpřístupní stránku "Přidat nový trénink", zde zobrazí povinná pole Číslo, Datum a čas, vyhledávací pole pro Název, vyhledávací pole pro výběr Místa, Hlavní popis, Odkaz na video. Zobrazí tlačítka "Přidat název", "Přidat místo", "Uložit" a tlačítko "Zpět".

**7. Aktér** vyplní všechna pole.

8. Aktér klikne na tlačítko "Uložit".

9. Systém uloží data a zobrazí stránku "Vytvořený trénink", kde se nachází data o právě zadaném tréninku. Data jsou rozepsána po konkrétních polích. Dále tlačítka, "Zadej další trénink" a "Konec".

10. Aktér klikne na tlačítko "Konec".

11. Systém zobrazí stránku "Skupina XY" a Tréninkový plán.

Alternativní toky

**7.1 Aktér** klikne na tlačítko "Přidat Název/Místo".

**7.2 Systém** zobrazí stránku "Přidat nový název/místo" a zobrazí pole pro zadání nového názvu/ místa, tlačítko "Uložiť".

**7.3 Aktér** vyplní pole.

**7.4 Aktér** klikne na tlačítko "Uložit".

**7.5 Systém** uloží data název/místo a pokračuje základním krokem **7.** pro nově zvolený trénink

9.1 Aktér klikne na tlačítko "Zadej další trénink".

**9.2 Systém** pokračuje Základním tokem 6. pro nově zvolený trénink.

Zadání komentáře k jídelníčku (T)

Krátký popis - Oprávněný trenér zadá komentář ke konkrétnímu jídelníčku.

Aktéři - Oprávněný trenér

Podmínky - Přihlášení do IS v hráčském rozhraní a přítomnost na stránce "Data Hráče".

Základní tok

1. Aktér klikne na tlačítko "Zobraz Jídelníček".

2. Systém zobrazí stránku "Jídelníček", pole s daty a tlačítko "Přidat komentář"

**3. Aktér** klikne na tlačítko "Přidat Komentář".

**4. Systém** zobrazí povinná pole pro zadání textového řetězce, povinná pole pro zadání data vložení a tlačítko "Uložiť".

**5. Aktér** vyplní všechna pole.

**6. Aktér** klikne na tlačítko "Uložiť".

**7. Systém** zkontroluje, zda jsou povinná pole vyplněna.

**8. Systém** uloží data do seznamu komentářů k jídelníčku, který je propojený s daným aktérem a zobrazí stránku "Jídelníček" a tlačítko "Přidat nový komentář" a tlačítko "Zpět". Alternativní tok

**7.1.** Pokud nejsou všechna povinná pole vyplněna, systém zobrazí hlášku "Nejsou vyplněna všechna povinná pole".

**7.2 Aktér** opakuje Základní tok 5.

Vytvoření plánu turnajů(T)

Krátký popis - Oprávněný trenér zadá turnajový plán pro danou skupinu.

Aktéři - Oprávněný trenér

Podmínky - Přihlášení do IS v trenérském rozhraní a přítomnost na stránce "Tréninkové skupiny" .

Základní tok

1. Aktér klikne na tlačítko "Skupina XY".

2. Systém zobrazí tlačítka "Tréninkový plány" a "Plán turnajů".

3. Aktér klikne na tlačítko "Plán turnajů".

4. Systém zpřístupní stránku "Plán turnajů" a zobrazí seznam plánů turnajů a vyhledávací pole, tlačítko "Vytvořit nový plán turnajů" a v dolní části stránky tlačítko "Zpět"

**5. Aktér** klikne na tlačítko "Vytvořit nový plán turnajů".

6. Systém zpřístupní stránku "Nový Plán turnajů", povinná pole Název plánu, Datum turnaje, Název turnaje, Adresa turnaje a tlačítko "Uložit".

**5. Aktér** vyplní všechna pole.

6. Aktér klikne na tlačítko "Uložit".

**7. Systém** zkontroluje, zda jsou povinná pole vyplněna.

**8. Systém** uloží data do seznamu, který je propojený s danou skupinou a zobrazí stránku "Plán turnajů", tlačítko "Přidat nový turnaj" a vedle turnaje tlačítka "Upravit", "Odstranit" , v dolní části stránky tlačítko "Zpět".

Alternativní tok

**7.1.** Pokud nejsou všechna povinná pole vyplněna, systém zobrazí hlášku "Nejsou vyplněna všechna povinná pole".

**7.2 Aktér** opakuje Základní tok 5.

# **Specifikace - hráč**

Zadání nového jídelníčku (H)

Krátký popis -Hráč zadá nový jídelníček.

Aktéři – Hráč

Podmínky - Přihlášení do IS v hráčském rozhraní a přítomnost na stránce "Jídelníček" Základní tok

1. Aktér klikne na tlačítko "Zadej nový jídelníček".

2. Systém otevře stránku "Novy jídelníček". Zde zobrazí pole Číslo, Datum, Název ingredience (vyhledávací pole), vedle pole ingredience se nachází plusko, kterým se přidá další ingredience pod již zadanou, tlačítko "Nenalezl jsem ingredienci", pole hmotnost (při zadání nové ingredience se objeví i nové pole hmotnosti), Poznámka a tlačítka "Hotovo" a "Další den". Všechna pole mimo poznámku jsou povinná.

**3. Aktér** zadá všechna povinná pole a klikne na tlačítko "Další den" (pokud aktér nenalezl ingredienci v seznamu, pokračuje viz případ užití Zadání nové ingredience).

**4. Systém** zkontroluje, zda jsou všechna povinná pole vyplněna.

**5. Systém** uloží data a otevře stránku "Nový jídelníček" pro úterý. Zbytek je shodný se Základním krokem 2.

**6. Aktér** opakuje Základní krok 3 dokud se nedostane k neděli. U neděle chybí tlačítko "Další den" a tudíž hráč tlačítko "Hotovo".

7. Systém uloží data a zobrazí stránku "Jídelníček".

Alternativní toky

**3.1 Aktér** zadá všechna povinná pole a klikne na tlačítko "Hotovo".

**3.2 Systém** zkontroluje, zda jsou všechna povinná pole vyplněna.

**3.3** Systém uloží data a zobrazí stránku "Jídelníček".

**5.1** Pokud nejsou některá povinná pole vyplněna, systém zobrazí hlášku "Nejsou vyplněna všechna povinná pole".

#### Zadání komentáře k tréninku (H)

Krátký popis – Oprávněný hráč může komentovat trénink, který je s ním spojený a je uložený vIS.

Aktéři – Oprávněný hráč

Podmínky - Přihlášení do IS v hráčském rozhraní a přítomnost na stránce "Trénink XY". Základní tok

1. Aktér klikne na tlačítko "Přidat nový komentář".

2. Systém zpřístupní stránku "Přidat komentář" a zobrazí povinné textové pole pro zadání komentáře, povinné pole pro zadání data vložení a tlačítko "Uložit".

- **3. Aktér** vyplní všechna pole.
- 4. Aktér klikne na tlačítko "Uložit".
- **5. Systém** zkontroluje, zda jsou povinná pole vyplněna.

6. Systém uloží data do seznamu komentářů k tréninku, který je propojený s daným aktérem a zobrazí stránku "Trénink XY" a tlačítko "Přidat nový komentář" a tlačítko "Zpět".

Alternativní tok

**5.1.** Pokud nejsou všechna povinná pole vyplněna, systém zobrazí hlášku "Nejsou vyplněna všechna povinná pole".

**5.2 Aktér** opakuje Základní tok 3.

#### **4.2.3 Procesní mapování**

Podle metody SIPOC, která je popsána v kapitole 3.3.2 jsem vytvořila tabulky, které mapují procesy jednotlivých případů užití, které byly specifikovány v kapitole 4.2.1.

### **Vytvoření jídelníčku:**

Pomocí metody SIPOC mapuji procesy při vytváření jídelníčku hráčem.

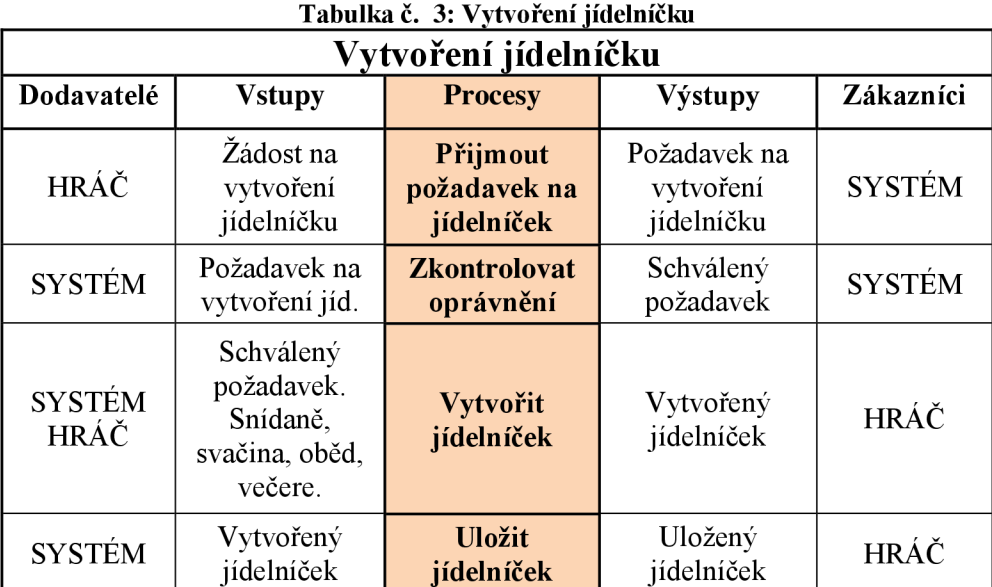

# **Vytvoření komentáře k tréninku:**

Pomocí metody SIPOC mapuji procesy při vytváření komentáře na trénink, který proběhl. (H) značí roli Hráč.

| Vytvoření komentáře k tréninku (H) |                                               |                                                                                              |                                                 |                        |  |
|------------------------------------|-----------------------------------------------|----------------------------------------------------------------------------------------------|-------------------------------------------------|------------------------|--|
| Dodavatelé                         | <b>Vstupy</b>                                 | Výstupy<br><b>Procesy</b>                                                                    |                                                 | Zákazníci              |  |
| HRÁČ                               | Žádost na<br>vytvoření<br>komentáře           | Přijmout<br>Požadavek na<br>požadavek na<br>vytvoření<br>vytvoření<br>komentáře<br>komentáře |                                                 | <b>SYSTÉM</b>          |  |
| <b>SYSTÉM</b>                      | Požadavek na<br>vytvoření kom.                | <b>Zkontrolovat</b><br>oprávnění                                                             | Schválený<br>požadavek                          |                        |  |
| <b>SYSTÉM</b><br><b>HRÁČ</b>       | Schválený<br>požadavek,<br>Obsah<br>komentáře |                                                                                              | Vytvořený<br>komentář                           | HRÁČ                   |  |
| <b>SYSTÉM</b>                      | Vytvořený<br>komentář                         | <b>Uložit</b><br>komentář k<br>tréninku                                                      | Uložený<br>komentář,<br>Oznámení o<br>komentáři | HRÁČ,<br><b>TRENÉR</b> |  |

Tabulka č. 4: Vytvoření komentáře k tréninku

Zdroj: Vlastní zpracování

# **Přihlášení na turnaj:**

Pomocí metody SIPOC byla vytvořena tabulka, která mapuje procesy při přihlášení na turnaj.

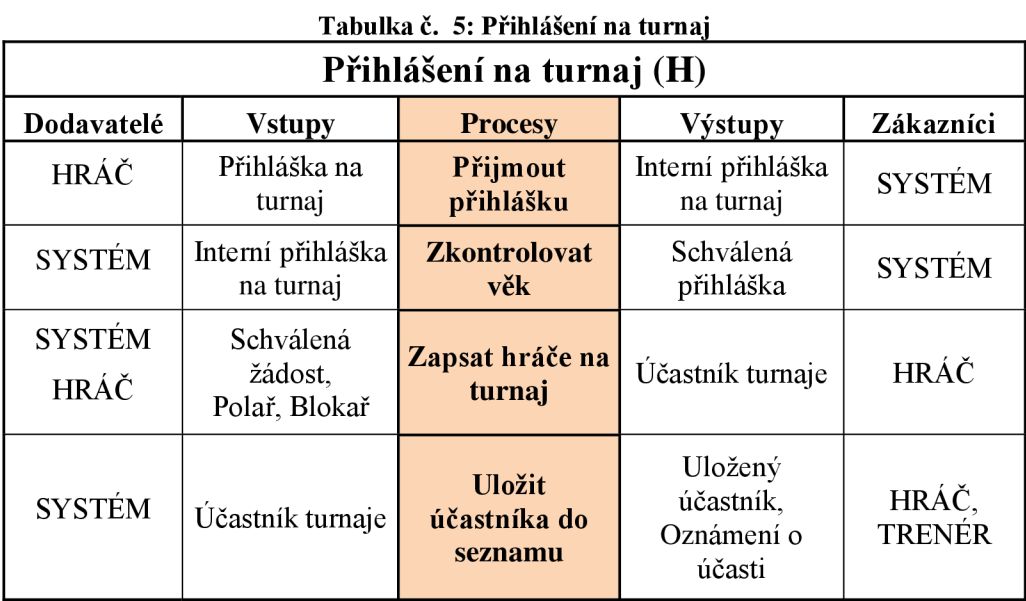

# **Vytvoření tréninkového plánu:**

Pomocí metody SIPOC byla vytvořena tabulka, která mapuje procesy při vytváření tréninkového plánu. (OT) zkratka značí roli Oprávněný trenér.

| Vytvoření tréninkového plánu (OT)    |                                                                              |                                  |                                         |                              |  |  |
|--------------------------------------|------------------------------------------------------------------------------|----------------------------------|-----------------------------------------|------------------------------|--|--|
| Dodavatelé<br><b>Vstupy</b>          |                                                                              | <b>Procesy</b>                   | Výstupy                                 | Zákazníci                    |  |  |
| <b>TRENÉR</b>                        | Žádost na vytvoření<br>plánu                                                 | Přijmout<br>požadavek            | Požadavek na<br>vytvoření plánu         | <b>SYSTÉM</b>                |  |  |
| SYSTÉM                               | Požadavek na<br>vytvoření plánu                                              | <b>Zkontrolovat</b><br>oprávnění | Schválený<br>požadavek                  | <b>SYSTÉM</b>                |  |  |
| SYSTÉM<br>OPRÁVNĚNÝ<br><b>TRENÉR</b> | Schválený<br>požadavek,<br>Vytvořit plán<br>Název, měsíc,<br>obsah, poznámka |                                  | Vytvořený plán                          | OPRÁVNĚNÝ<br><b>TRENÉR</b>   |  |  |
| SYSTÉM                               | Vytvořený plán                                                               | Uložit plán                      | Uložený plán,<br>Oznámení o<br>tréninku | OPRAVNĚNÝ<br>TRENÉR,<br>HRÁČ |  |  |

**Tabulka č. 6: Vytvoření tréninkového plánu** 

Zdroj: Vlastní zpracování

# **Vytvoření tréninku:**

Pomocí metody SIPOC byla vytvořena tabulka, která mapuje procesy při vytváření tréninku.

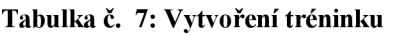

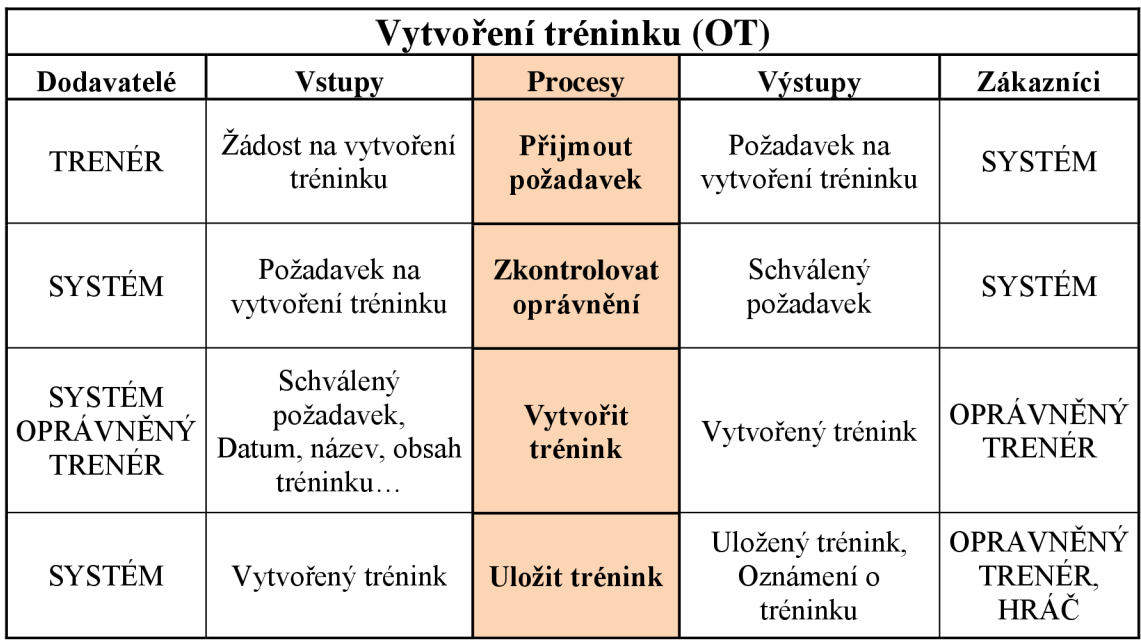

# **Vytvoření plánu turnajů:**

Pomocí metody SIPOC byla vytvořena tabula, která mapuje procesy při vytváření plánu turnajů.

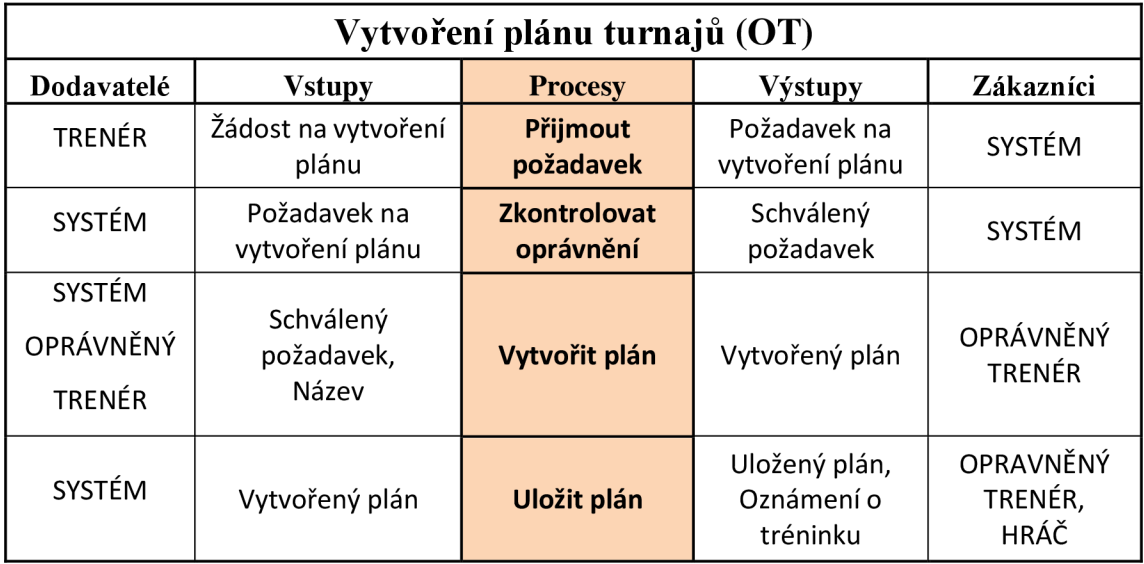

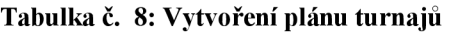

Zdroj: Vlastní zpracování

# **Vytvoření turnaje v plánu turnajů:**

Pomocí metody SIPOC byla vytvořena tabula, která mapuje procesy při vytváření turnaje v plánu turnajů.

|                                      | Vytvoření turnaje v plánu turnajů                        |                                                            |                                        |                              |  |  |  |
|--------------------------------------|----------------------------------------------------------|------------------------------------------------------------|----------------------------------------|------------------------------|--|--|--|
| Dodavatelé<br><b>Vstupy</b>          |                                                          | <b>Procesy</b>                                             | Výstupy                                | Zákazníci                    |  |  |  |
| <b>TRENÉR</b>                        | Žádost na vytvoření<br>turnaje                           | Požadavek na<br>Přijmout<br>požadavek<br>vytvoření turnaje |                                        | SYSTÉM                       |  |  |  |
| SYSTÉM                               | Požadavek na<br>vytvoření turnaje                        | <b>Zkontrolovat</b><br>oprávnění                           | Schválený<br>požadavek                 | SYSTÉM                       |  |  |  |
| SYSTÉM<br>OPRÁVNĚNÝ<br><b>TRENÉR</b> | Schválený<br>požadavek,<br>Datum, název, místo<br>konání | Vytvořit turnaj                                            | Vytvořený turnaj                       | OPRÁVNĚNÝ<br><b>TRENÉR</b>   |  |  |  |
| SYSTÉM                               | Vytvořený turnaj                                         | Uložit turnaj do<br>plánu turnajů                          | Uložený plán,<br>Oznámení o<br>turnaji | OPRAVNĚNÝ<br>TRENÉR,<br>HRÁČ |  |  |  |

**Tabulka č. 9: Vytvoření turnaje v plánu turnajů** 

# **4.3 Návrhová část vývoje**

# **4.3.1 Třídní diagramy**

V této kapitole jsou navrženy dílčí třídní diagramy, které budou součástí konečného třídního diagramu. Tato návrhová část slouží hlavně k určení hlavních tříd a vztahů mezi nimi.

# Popis diagramu obr, č. 8:

Tento diagram znázorňuje hlavní třídy a vztahy, které jsou součástí případu užití "Přihlášení hráče na trénink".

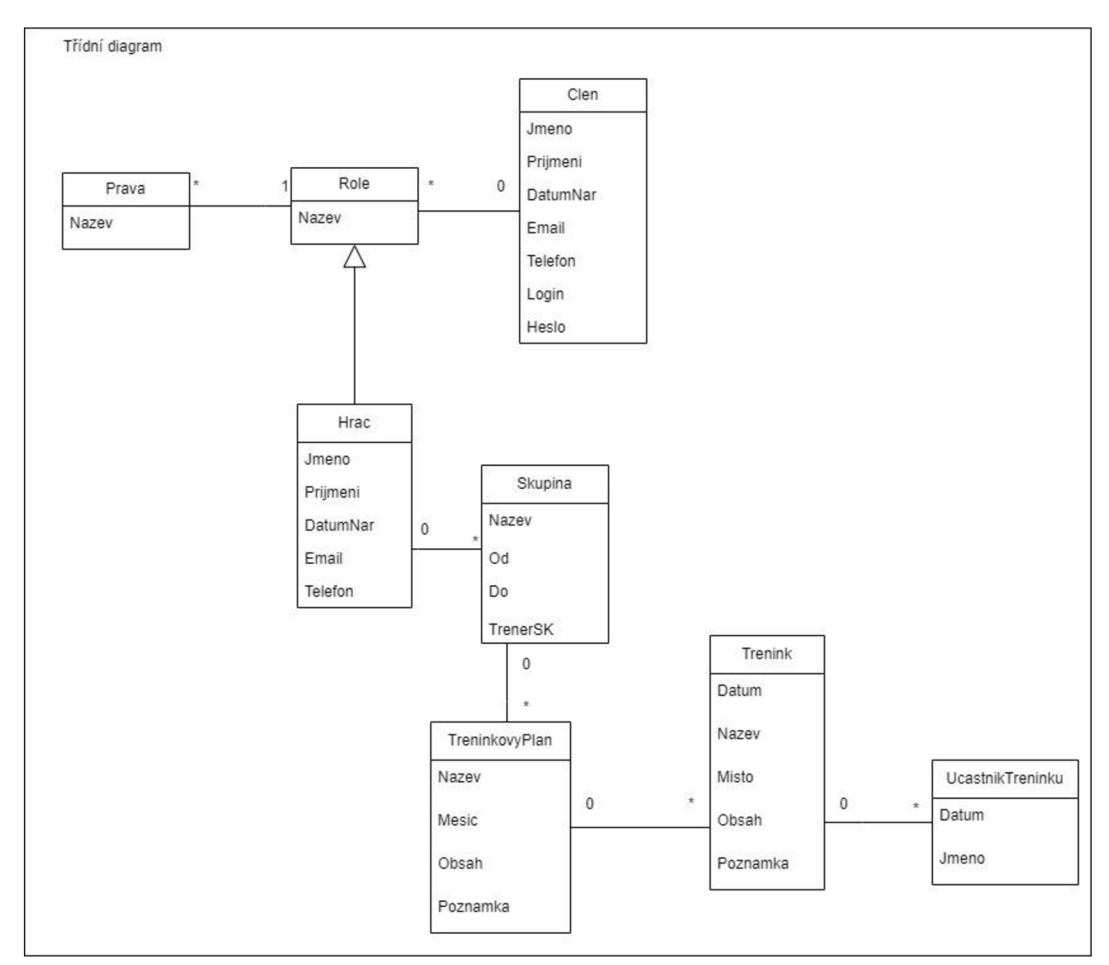

**Obrázek č. 12: Třídní diagram - přihlásit na trénink a přidat komentář (H)**  Zdroj: Vlastní zpracování

# Popis diagramu obr, č. 9:

Tento třídní diagram popisuje hlavní třídy jejich atributy a vztahy mezi třídami, které jsou součástí případu užití "Přihlášení hráče na turnaj". Hráč se bude moci přihlásit na turnaj.

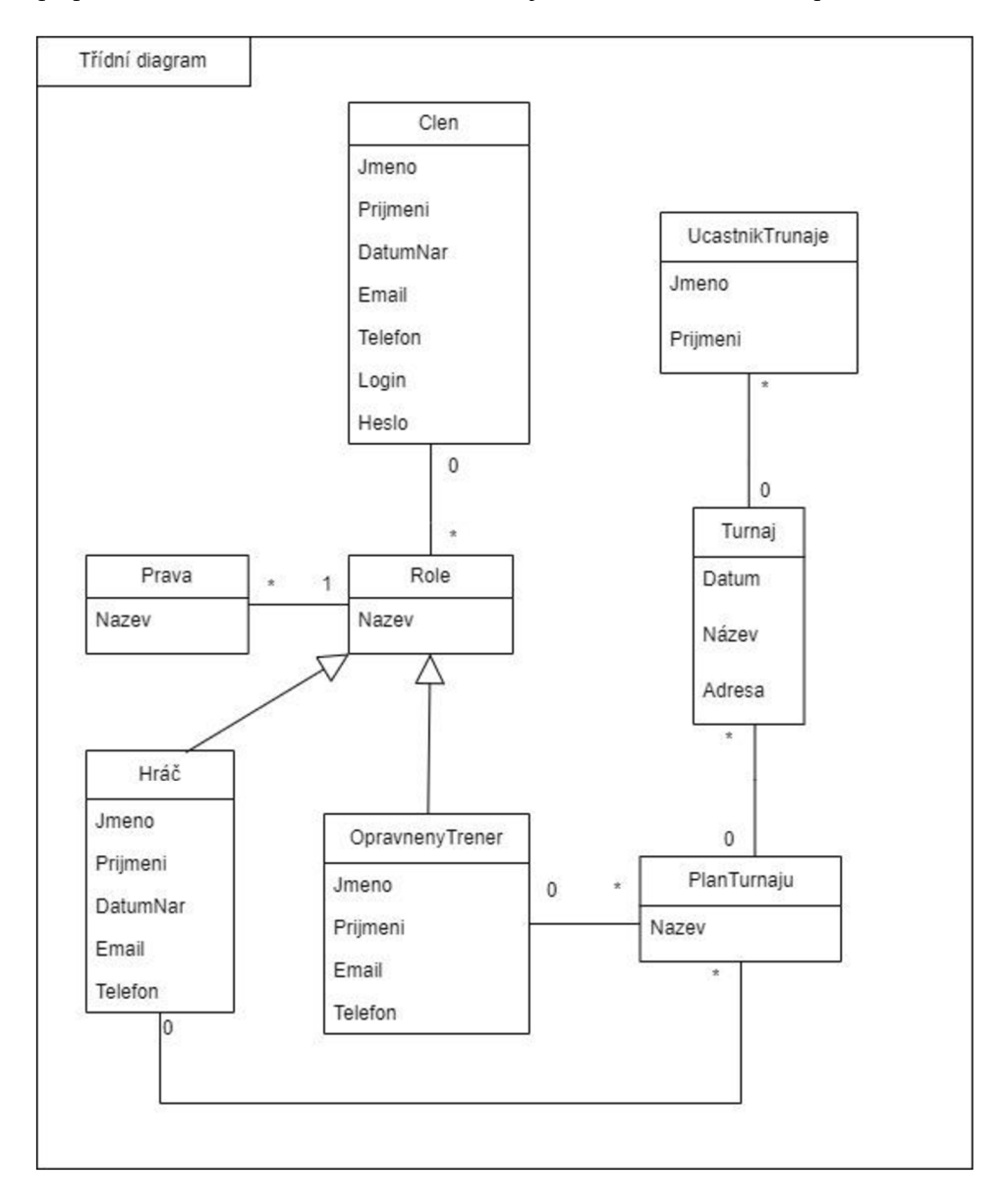

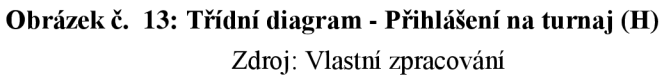

#### Popis diagramu obr, č. 10:

Tento třídní diagram popisuje hlavní třídy, jejich atributy a vztahy mezi třídami, které jsou součástí případu užití "Vytvoření tréninku (T)" a "Přidání komentáře k jídelníčku (T)". Oprávněný trenér bude moci vytvářet tréninky, které budou spadat do tří tréninkových kategorií: technika úderu, vytrvalost a herní kombinace. Dále oprávněný trén bude moci přidávat komentáře k jídelníčkům, které si budou hráči zaznamenávat.

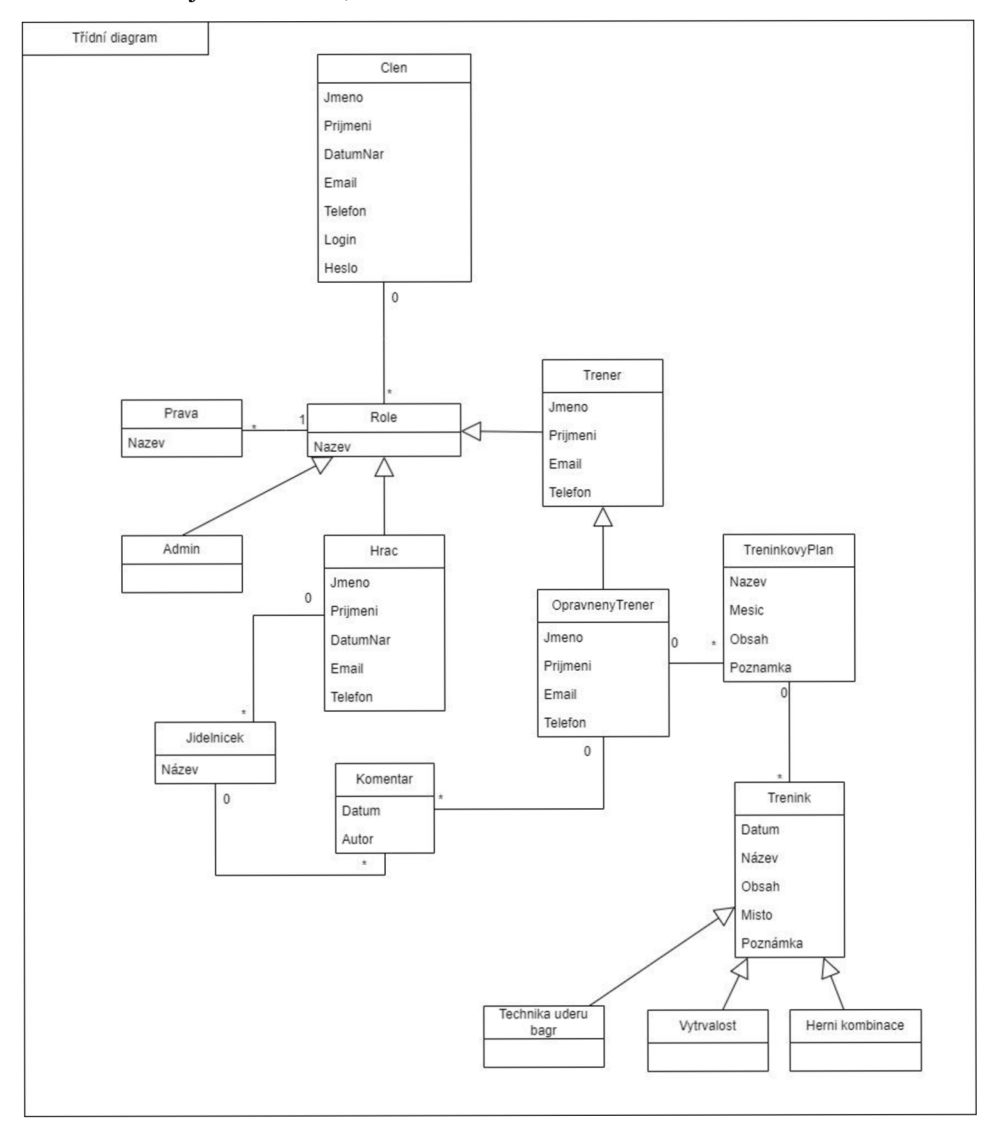

**Obrázek č. 14: Třídní diagram - vytvoření tréninku (T), komentář hráčova jídelníčku (T)**  Zdroj: Vlastní zpracování

Oproti modelům, které popisují případy užití a řadí se mezi modely analytické, je třídní diagram považován za diagram implementační. Je tedy v hodný pro další konzultaci s programátory a z tohoto důvodu jsem navrhla komplexní třídní diagram hlavních tříd a jejich vztahů.

### Popis diagramu obr. č.11:

V tomto diagramu jsou zahrnuty všechny hlavní třídy z předchozích dílčích diagramů, které jsou doplněni o další třídu MiryTela, která zaznamenává k určitému datu stav váhy a výšky hráče.

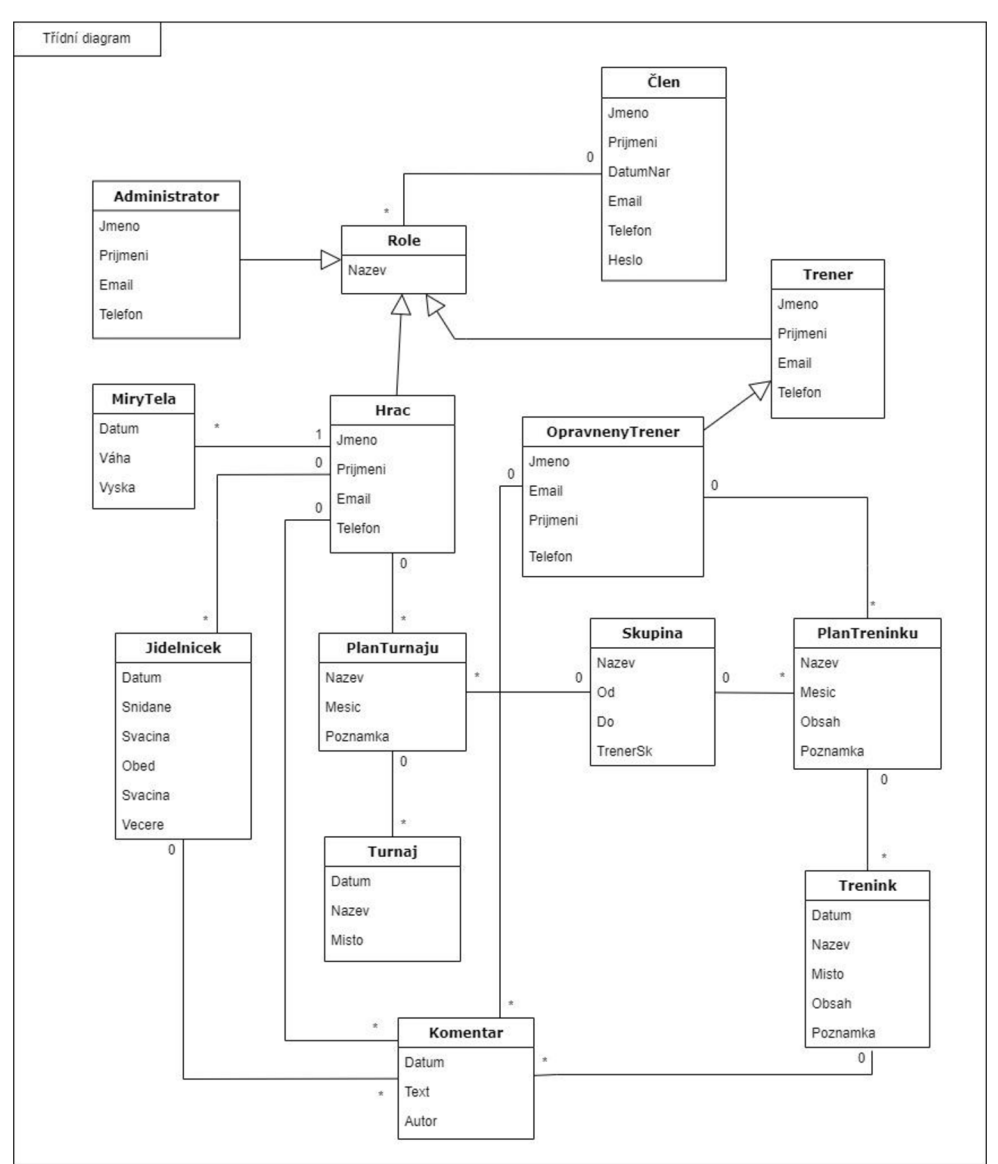

**Obrázek č. 15: Třídní model - komplexní** 

Zdroj: Vlastní zpracování

# **4.3.2 Datový slovník**

Datový slovník byl sepsán, aby poskytl jednoznačné vymezení možností vpisování prvků do databáze.

| <b>ENTITA</b>   | <b>ATRIBUT</b>  | <b>DATOVÝ TYP</b> |
|-----------------|-----------------|-------------------|
| Člen            | Jméno           | <b>CHAR</b>       |
|                 | Příjmení        | <b>CHAR</b>       |
|                 | DatumNar        | <b>CHAR</b>       |
|                 | Email           | <b>CHAR</b>       |
|                 | Telefon         | INT               |
|                 | Login           | <b>VARCHAR</b>    |
|                 | Heslo           | <b>VARCHAR</b>    |
| Hráč            | Jméno           | <b>CHAR</b>       |
|                 | Příjmení        | <b>CHAR</b>       |
|                 | DatumNar        | <b>DATE</b>       |
|                 | Email           | INT               |
|                 | Telefon         | <b>INT</b>        |
| Trenér          | Jméno           | CHAR              |
|                 | Příjmení        | <b>CHAR</b>       |
|                 | Email           | CHAR              |
|                 | Telefon         | <b>INT</b>        |
| Administrátor   | Jméno           | <b>CHAR</b>       |
|                 | Příjmení        | <b>DATE</b>       |
|                 | Telefon         | INT               |
|                 | Email           | <b>CHAR</b>       |
| Plán turnajů    | Název plánu     | <b>CHAR</b>       |
| Turnaj          | Datum           | <b>DATE</b>       |
|                 | Název           | CHAR              |
|                 | Adresa          | <b>CHAR</b>       |
| Tréninkový plán | Název           | <b>CHAR</b>       |
|                 | Měsíc           | <b>CHAR</b>       |
|                 | Obsah           | <b>CHAR</b>       |
|                 | Poznámka        | <b>CHAR</b>       |
| Trénink         | Datum           | <b>DATE</b>       |
|                 | Název           | <b>CHAR</b>       |
|                 | Obsah           | CHAR              |
|                 | Poznámka        | <b>CHAR</b>       |
| Skupina         | Název           | <b>CHAR</b>       |
|                 | Od              | <b>DATE</b>       |
|                 | Do              | <b>DATE</b>       |
|                 | <b>TrenerSk</b> | <b>CHAR</b>       |
|                 | Poznámka        | <b>CHAR</b>       |
| Jídelníček      | Datum           | <b>DATE</b>       |
| Chod            | Název           | <b>CHAR</b>       |
| Ingredience     | Název           | CHAR              |
|                 | Váha/g          | INT               |
| Komentář        | Datum           | <b>DATE</b>       |
|                 | Autor           | CHAR              |
|                 | Text            | <b>CHAR</b>       |
| MiryTela        | Datum           | <b>DATE</b>       |
|                 | Váha/kg         | <b>INT</b>        |
| Role            | Název           | <b>CHAR</b>       |
| Práva           | Název           | <b>CHAR</b>       |

**Obrázek č. 16: Datový slovník** 

#### **4.3.3 ERD**

Z důvodu, že informační systém bude využívat relační databázi, jsem se rozhodla pro návrh ER diagramu, který je vystaven na základě třídních diagramů.

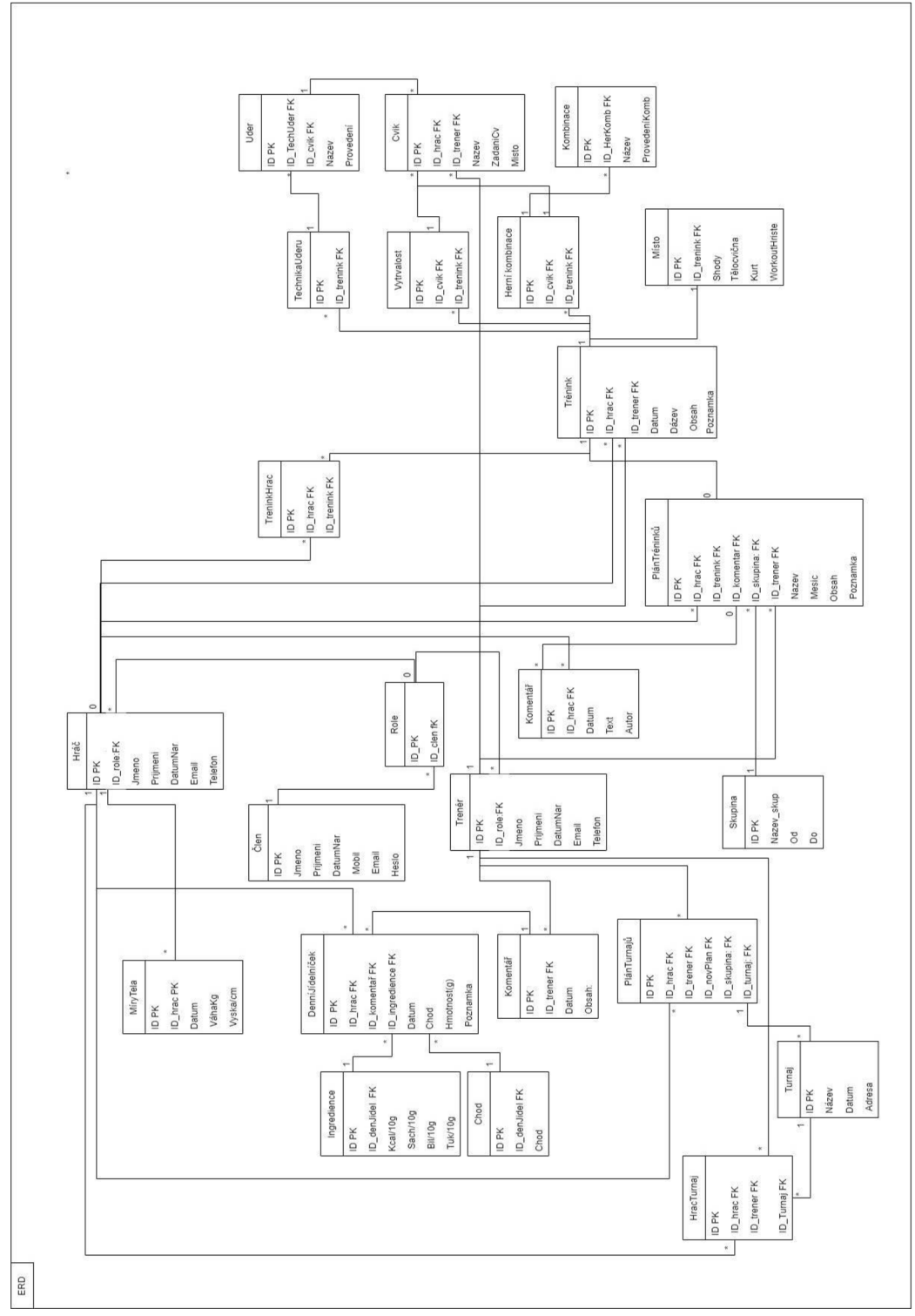

**Obrázek č. 17: ERD, modelováno v Draw.io - komplexní řešení** 

Zdroj: Vlastní práce

# **5 Výsledky a diskuze**

V této bakalářské práci byl hlavním cílem navržení informačního systému Trenérský deník beach volejbalového klubu. Zákazník požadoval systém, který by byl schopný ukládat různé druhy tréninkových jednotek, zobrazovat jejich sumarizovaná data, propojovat trenéry a jejich hráče, zaznamenávat v něm jednoduše jídelníček a zadávat tréninkový plán. Po dohodě se zákazníkem bylo domluveno, že systém bude navržen pouze pro potřeby konkrétního klubu.

V teoretické části byla nejprve provedena rešerše literatury tematicky zaměřené na způsoby získávání požadavků a jejich možnosti znázornění a popisu v návrhové části.

Praktická probíhala popisem stávající situace. Následně pokračovala specifikací požadavků, které vznikly na základě rozhovorů s 10 trenéry. Při rozhovorech se zjišťovalo, které všechny aspekty o trénincích chtějí zaznamenávat, a to především z důvodu navržení systému v takové podobě, aby se proměnné daly libovolně přidávat.

Základním poznatkem, důležitým pro návrh systému bylo, že tréninkové jednotky v beach volejbalu se v principu nedělí pouze podle zaměření na partie těla, jak je tomu u většiny aplikací, které jsou navrženy pro trénování, ale též i podle techniky provedení úderů a průběhu hry. Byly zde definovány tyto základní kategorie: technika úderů, vytrvalost a herní kombinace.

Po bližším specifikování všech požadavků na systém bylo přistoupeno k samotnému návrhu. Tato část zabrala nejvíce času, jelikož bylo potřeba nejdříve získat znalosti o samotném průběhu těchto návrhů. Během tohoto procesu jsem se potýkala s problémy, kdy jsem při návrhu Use Case diagramů často sklouzávala k příliš podrobným rozborům, které mě odváděly od hlavních případů užití a jejich aktérů. Toto jsem vyřešila použitím metody SIPOC, díky které jsem snáze nacházela zmapovala hlavní procesy a ujasnila si, který aktér je součástí daného případu užití. Dalším mým úskalím bylo, že jsem chybně definovala vztahy mezi jednotlivými třídami, a bylo tedy potřeba tyto návrhy přepracovat.

I když vím, že tento systém může mít mnoho dalších rozšíření jako např. propojení s Google kalendářem, možnost nahrávání instruktážního videa k tréninku, tak považuji za velký úspěch, že jsem díky této práci navrhla informační systém pro správu Trenérského deníku, který popisuje požadavky, které byly zadané zákazníkem.

# **6 Závěr**

Jako téma své bakalářské práce jsem si zvolila Analýzu a návrh informačního systému pro webovou aplikaci Trenérský deník. Během práce byla uskutečněna analýza požadavků na IS, poté byly navrženy dílčí části datového modelu, které se v koncové fázi spojily do uceleného návrhu.

Prvotním impulzem, pro volbu tohoto tématu, byla snaha o vytvoření jednoduchého návrhu Trenérského deníku, který by byl vítaným pomocníkem při trénování beach volejbalu v našem sportovním klubu Prague Beach Team. Tato práce mi ukázala, že tvorba informačního systému by se dala přirovnat k živému organismus, který se neustále vyvíjí, mění, roste a zase se v určitých fázích zmenšuje. Organismu, který ve své finální fázi dokáže obstát v běžném světě.

# **7 Seznam použitých zdrojů:**

**ARLOW, NEUDSTADT. 2011.** *UML2 unifikovaný proces vývoje aplikací.* Brno: Computer Press, a.s., 2011. ISNB978-80-251-1503-9.

BENEDIKT, Jiří. 2021. SIPOC procesní mapování – šablona a návod. *[jiribenedikt.com.](http://jiribenedikt.com)* [Online] 2021. [https://www.jiribenedikt.com/materialy/lean-six-sigma/sipoc/.](https://www.jiribenedikt.com/materialy/lean-six-sigma/sipoc/)

**Bílek, Petr. 2015.** Entity-relationship diagram, *[sallyx.org.](http://sallyx.org)* [Online] 12. 9 2015. [https://www.sallyx.org/sally/psql/erd.php.](https://www.sallyx.org/sally/psql/erd.php)

**BRUCKNER, Tomáš. 2010.** *Tvorba informačních systémů - Principy, metodiky, architektury.* Praha : Grada Publishing, a.s., 2010. ISNB 978-80-247-4153-6.

Co je proces? *[tovia.cz.](http://tovia.cz)* [Online] https://www.tovia.cz/blog/co\_je\_proces.

**ČÁPKA D., HARTINGER.** Lekce 2 UM L - USE CASE DIAGRAM. *[ITnetwork.cz.](http://ITnetwork.cz)*  [Online] [Citace: 20. 7 2022.] [https://www.itnetwork.cz/navrh/uml/uml-use-case-diagram.](https://www.itnetwork.cz/navrh/uml/uml-use-case-diagram)

**DURDILOVA, Ivana. 2012.** Softwarové inženýrství, *[uzlabina2.aspone.cz.](http://uzlabina2.aspone.cz)* [Online] 2012. [Citace: 20. 7 2022.] [http://uzlabina2.aspone.cz/softwaroveinzenyrstvi.aspx.](http://uzlabina2.aspone.cz/softwaroveinzenyrstvi.aspx)

**HARPER, Douglas. 2021.** System. *Online etymology dictionary.* [Online] 2021. [Citace: 13. 6 2022.] [https://www.etymonline.eom/word/system#etymonline\\_v\\_22548.](https://www.etymonline.eom/word/system%23etymonline_v_22548)

**HARTINGER ČAPKA David.** Lekce 5 - UML - Class diagram. *[Itnetwork.cz.](http://Itnetwork.cz)* [Online] Lekce 5 - UML - Class diagram Zdroj: [https://www.itnetwork.cz/navrh/uml/uml-class](https://www.itnetwork.cz/navrh/uml/uml-class-)diagram-tridni-model.

**HOADLEY, Paul A. 2010.** Soubor : Vodopádový model.png. *[Commons.wikipedia.org.](http://Commons.wikipedia.org)*  [Online] 24. 6 2010.

https://upload.wikimedia.org/wikipedia/commons/2/24/Vodopadovy\_model.png.

**KOĎOUSOVÁ, Barbora. 2021.** INFORMAČNÍ SYSTÉMY V KOSTCE: ERP, CRM, IMPLEMENTACE, *[https://www.rascasone.com/.](https://www.rascasone.com/)* [Online] 11. 10 2021. [Citace: 20. 6 2022.] [https://www.rascasone.com/cs/blog/informacni-systemy-erp-crm-implemetace.](https://www.rascasone.com/cs/blog/informacni-systemy-erp-crm-implemetace)

**KŮMMEL, Roman. 2016.** PTWA: Řízení kvality softwaru. *[Soom.cz.](http://Soom.cz)* [Online] 9. 2 2016. [Citace: 20. 7 2022.] https://www.soom.cz/clanky/1176--PTWA-Rizeni-kvality-softwaru.

**MERUNA, Vojtěch. 2003.** *Umění systémového návrhu.* Praha : Grada, 2003. ISBN: 80- 247-0424-2.

**Microsoft. 2023.** Základy správy na základě rolí pro Configuration Manager. *[learn.microsoft.com.](http://learn.microsoft.com)* [Online] 4. 4 2023. [https://learn.microsoft.com/cs](https://learn.microsoft.com/cs-)cz/mem/configmgr/core/understand/fundamentals-of-role-based-administration.

**MORALESOVÁ, Jade. 2023.** Co je diagram UML: Prozkoumejte a zjistěte všechny podrobnosti o tomto diagramu, *[mindonmap.com.](http://mindonmap.com)* [Online] 23. 2 2023. [Citace: 3.11 2023.] [https://www.mindonmap.com/cs/blog/what-is-uml-diagram/.](https://www.mindonmap.com/cs/blog/what-is-uml-diagram/)

 $\frac{1}{2}$ **MUČKA, Jan. 2020.** Vývoj software: jaké jsou základní bezpečnostní principy? *[MasterDC.cz.](http://MasterDC.cz)* [Online] 5. 3 2020. [Citace: 20. 7 2022.] [https://www.master.cz/blog/vyvoj](https://www.master.cz/blog/vyvoj-)software-zakladni-bezpecnostni-principy/.

**NĚMEC, Miloš. 2018.** UML: Diagramy tříd. *[milosnemec.cz.](http://milosnemec.cz)* [Online] 10. 6 2018. http://www.milosnemec.cz/clanek.php?id=199.

**2023.** Projektování informačního systému. *[Wikopedia.org.](http://Wikopedia.org)* [Online] 1. 11 2023. [https://cs.wikipedia.org/wiki/Projektov%C3%Aln%C3%AD\\_informa%C4%8Dn%C3%A](https://cs.wikipedia.org/wiki/Projektov%C3%25Aln%C3%AD_informa%C4%8Dn%C3%25A)  Dho\_syst%C3%A9mu.

**SKILLEMEA. 2021.** Co je testování Softwaru? *[Skillmea.cz.](http://Skillmea.cz)* [Online] 18. 10 2021. [Citace: 20. 7 2022.] [https://skillmea.cz/blog/co-je-testovanie-softveru.](https://skillmea.cz/blog/co-je-testovanie-softveru)

**STŘELEC, Michal. 2023.** CO JE TO IMPLEMENTACE? *[Strelec.cz.](http://Strelec.cz)* [Online] 2023. [Citace: 3. 1 2023.] [https://www.strelec.pro/slovnik-vyvojare/co-je-to/implementace.](https://www.strelec.pro/slovnik-vyvojare/co-je-to/implementace)

**ŠTRÁFELDA, Jan.** STMP. *strafelda.ct.* [Online] [https://www.strafelda.cz/smtp.](https://www.strafelda.cz/smtp)

**VOREL, Petr. 2012.** Informační systém. *[Wiki.knihovna.cz.](http://Wiki.knihovna.cz)* [Online] 20. 2 2012. [https://wiki.knihovna.cz/index.php?title=Informa%C4%8Dn%C3%AD\\_syst%C3%A9m#](https://wiki.knihovna.cz/index.php?title=Informa%C4%8Dn%C3%AD_syst%C3%A9m%23)  N.C3.Alvrh\_informa.C4.8Dn.C3.ADho\_syst.C3.A9mu.

**Wikipedia. 2023.** Projektování informačního systému. *Wikipedia otevřená encyklopedie.*  [Online] 1. 11  $2023$ . [https://cs.wikipedia.org/wiki/Projektov%C3%Aln%C3%AD\\_informa%C4%8Dn%C3%A](https://cs.wikipedia.org/wiki/Projektov%C3%25Aln%C3%AD_informa%C4%8Dn%C3%25A)  Dho\_syst%C3%A9mu.

**ŽOLTA, Lucka.** Specifikace požadavků, *[lucie.zolta.cz.](http://lucie.zolta.cz)* [Online] [Citace: 13. 6 2022.] [http://lucie.zolta.cz/index.php/softwarove-inzenyrstvi/35-specifikace-pozadavku.](http://lucie.zolta.cz/index.php/softwarove-inzenyrstvi/35-specifikace-pozadavku)

# **8 Seznam použitých obrázků:**

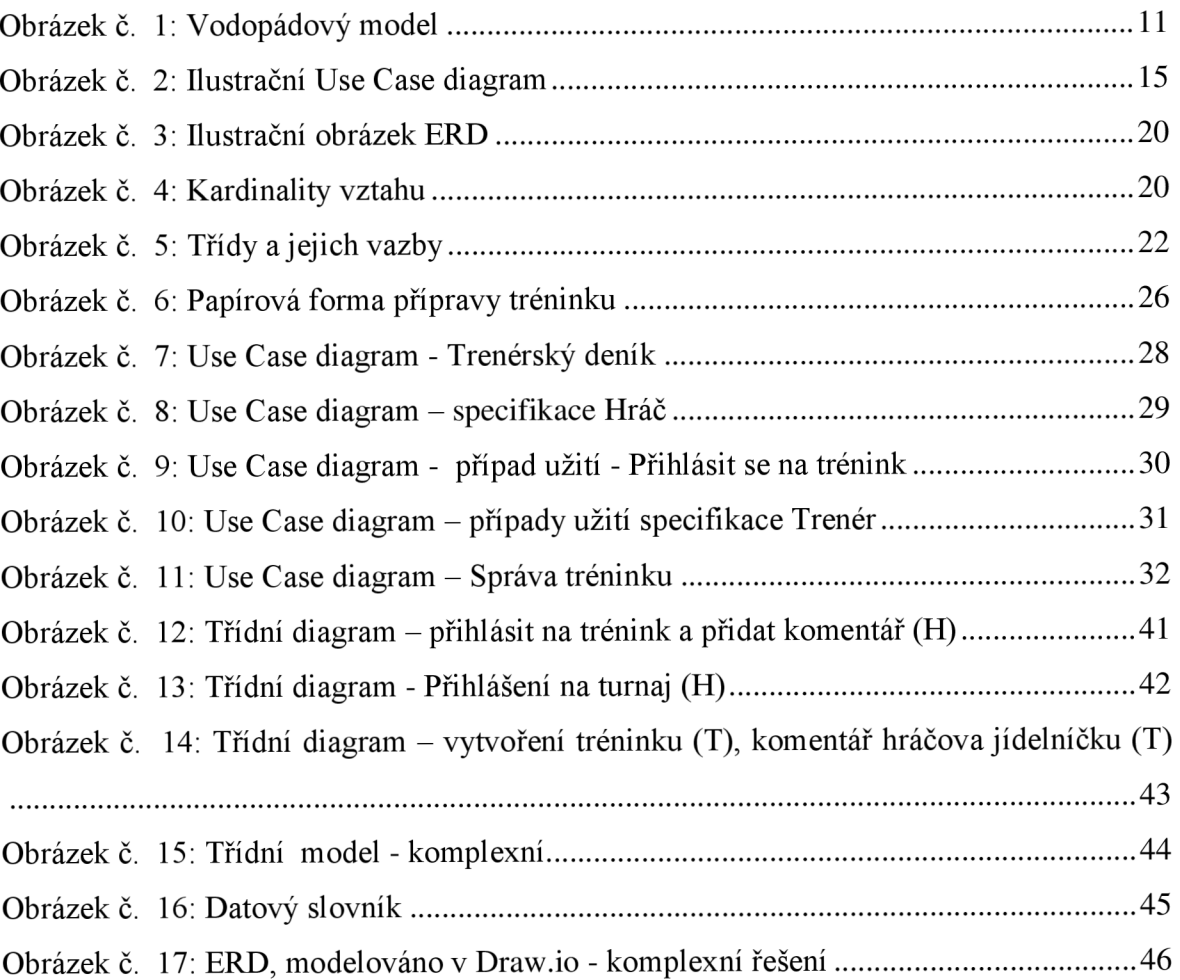

# **9 Seznam použitých tabulek:**

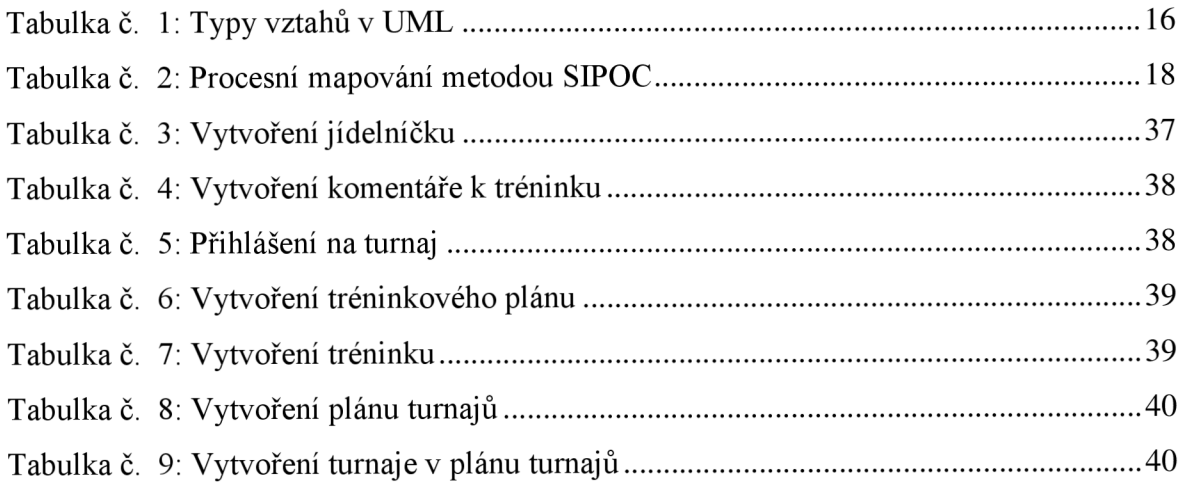

# **10 Seznam příloh:**

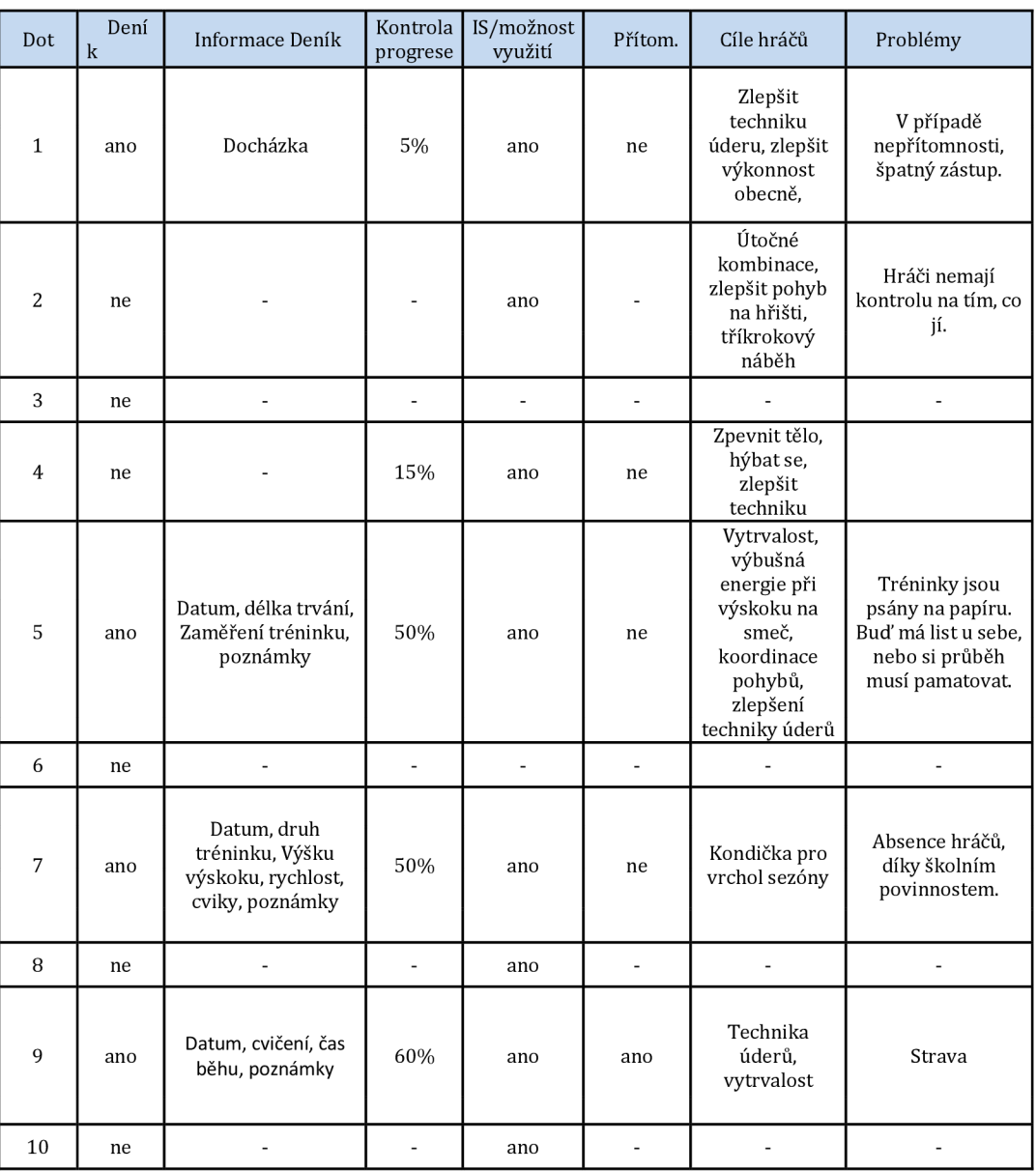

# **Příloha 1: Záznam rozhovorů s trenéry (část první)**

| Dot.           | Členění tréninků                                                                    | Preference tréninků                                                                 | Plány | Obsah plánu                                                  | Informace o<br>hráčích                             | Funkce IS                                                                                                    | Problémy                                                                                               |
|----------------|-------------------------------------------------------------------------------------|-------------------------------------------------------------------------------------|-------|--------------------------------------------------------------|----------------------------------------------------|----------------------------------------------------------------------------------------------------|----------------------------------------------------------------------------------------------------|
| 1              | Herní kombinace.<br>vytrvalost, funkční<br>trénink, technický<br>trénink, lokomoce  | Funkční trénink.<br>technika úderu.<br>vytrvalost, lokomoce,<br>herní kombinace     | ne    |                                                              | ne                                                 | Jídelníček, správa<br>tréninků, správa<br>hráčů, skupin,<br>zasílání zpráv                                      | Strava a<br>záznam<br>tréninku.                                                                        |
| $\overline{c}$ | Síla, vytrvalost,<br>dynamika,<br>rychlost, technika,<br>hrací, pohyb po<br>hřišti  | Síla, dvnamika,<br>technika, herní<br>kombinace                                     | ne    |                                                              | ne                                                 | Jídelníček.<br>Sumarizovat data o<br>hráčích, zasílání<br>zpráv, správa<br>tréninků, přihlašování<br>na trénink | Hráči nemají<br>kontrolu na<br>tím, co jí.                                                             |
| 3              | Síla.<br>pohyblivost,<br>výbušná síla, herní<br>kombinace,<br>technika úderu        | Zpevňovací cviky na<br>střed těla, pohyblivost,<br>výbušná síla, herní<br>kombinace | ne    |                                                              | ne                                                 |                                                                                                    |                                                                                                    |
| $\overline{4}$ | Síla, vytrvalost,<br>dynamika,<br>rychlost, technika                                | Vytrvalost, technika                                                                | ne    |                                                              | ne                                                 | Jídelníček,<br>Sumarizovat data o<br>hráčích, zasílání<br>zpráv, správa<br>tréninků                             | Papírová<br>podoba<br>vedení<br>tréninku.                                                              |
| 5              | Síla, dynamika,<br>motorika.<br>rychlost,<br>vytrvalost                             | Dynamika, motorika,<br>rychlost, vytrvalost,<br>technika úderu                      | ano   | Pečlivé rozvržení<br>tréninkového<br>plánu a jejich<br>náplň | Váha, výška,<br>volnočasové<br>aktivity, časy      | Správu turnajů,<br>skupin, Sumarizovat<br>data, správa tréninků                                                 | Tréninky<br>jsou psány<br>na papíru.<br>Buď má list<br>u sebe, nebo<br>si průběh<br>musí<br>pamatovat. |
| 6              | Síla, vytrvalost,<br>rychlost, technika                                             | Síla, vytrvalost,<br>technika                                                       | ne    |                                                              | ne                                                 |                                                                                                    |                                                                                                    |
| 7              | Herní kombinace.<br>dynamika,<br>motorika,<br>rychlost, technika<br>, síla          | Dynamika, motorika,<br>rychlost, technika úderu<br>, herní kombinace                | ano   | Pečlivé rozvržení<br>tréninkového<br>plánu a jejich<br>náplň | Váha, výška,<br>čas, cíle,<br>zranění              | Správu turnajů,<br>skupin, Sumarizovat<br>data, správa tréninků,<br>jídelníček                                  | Absence<br>hráčů, díky<br>školním<br>povinnostem.                                                      |
| 8              | Síla, vytrvalost,<br>rychlost                                                       | Síla, vytrvalost,<br>rychlost                                                       | ne    |                                                              | ne                                                 |                                                                                                    | Papírová<br>podoba<br>vedení<br>tréninku.                                                              |
| $\overline{Q}$ | Síla, dynamika,<br>motorika,<br>rychlost,<br>technika,<br>lokomoce,<br>vytrvalost,. | Dynamika, rychlost,<br>technika úderu                                               | ano   | Pečlivé rozvržení<br>tréninkového<br>plánu a jejich<br>náplň | Váha, výška,<br>fyzická a<br>psychická<br>aktivita | Jídelníček,<br>Sumarizovat data o<br>hráčích, zasílání<br>zpráv, správa<br>tréninků, přihlašování<br>na trénink | Strava                                                                                                 |
| 10             | Funkční,<br>vytrvalost,<br>rychlost                                                 | Funkční, vytrvalost,<br>technika                                                    | ne    |                                                              | ne                                                 | Jídelníček zasílání<br>zpráv, sumarizovat<br>data, správa tréninku                                              | Papírová<br>podoba<br>vedení<br>tréninku.                                                              |

**Příloha 1: Záznam rozhovorů s trenéry (část druhá)** 

#### **Příloha 2:Use Case specifikace a scénáře**

Specifikace - přihlášený uživatel:

### **Zasílání e-mailu(U)**

Krátký popis - Přihlášený uživatel může zaslat e-mail na adresu osoby, kterou má v tréninkovém týmu

Aktéři - Přihlášený uživatel, SMTP server

Podmínky - Přihlášení do IS a přítomnost na "Úvodní stránka trenér/hráč"

Základní tok

**1. Aktér** klikne na tlačítko "Zaslat zprávu".

2.Systém otevře stránku "Zpráva", kde zobrazí pole Odesílatel (zde zobrazí neaktivní okno s e-mailovou adresou aktéra), Adresát (zde lze vybrat e-mailové adresy lidí v tréninkovém týmu, systém neumožňuje zadat jinou adresu), Předmět, Tělo zprávy a tlačítko "Odeslat". Dále se zde nachází pole "Skrytá kopie", kde je před- vyplněna adresa odesílatele, aby se mu zpráva zobrazovala v jeho e-mailu.

**3.Aktér** vybere adresáta, vypíše předmět a obsah zprávy a klikne na tlačítko

..Odeslat".

**4.Systém** zkontroluje správnost adresáta.

**5.Systém** skrz SMTP server odešle e-mail.

**6. Systém** zobrazí prázdnou stránku "Zaslat zprávu".

# **Změna hesla (U)**

Krátký popis - Přihlášený uživatel změní své přihlašovací heslo.

Aktéři - Přihlášený uživatel.

Podmínky - Přihlášení do IS a přítomnost na stránce "Osobní účet trenér/hráč".

Základní tok

1. Aktér klikne na tlačítko "Změnit heslo".

2. Systém otevře stránku "Změna hesla", kde zobrazí pole pro aktuální heslo, pole pro nové heslo, pole pro potvrzení nového hesla a tlačítko "Změň heslo".

**3. Aktér** vyplní současné heslo a dvakrát nové budoucí heslo a klikne na tlačítko "Změň heslo".

- **4. Systém** zkontroluje správnost aktuálního hesla.
- **5. Systém** zkontroluje shodnost nového hesla a nového hesla pro potvrzení, změní heslo Aktéra.
- 7. Systém zobrazí stránku "Osobní účet trenér/klient".

Alternativní toky

**5.1** Pokud aktuální heslo není správné, systém zobrazí hlášku: "Neplatné aktuální heslo" a tlačítko "OK".

**5.2 Aktér** klikne na tlačítko "OK".

5.3 Systém zobrazí stránku "Změna hesla".

**6.1Pokud** se nové heslo neshoduje s novým heslem pro potvrzení, systém zobrazí hlášku

"Nová hesla nejsou shodná, prosím zadejte je znovu" a tlačítko "OK".

**6.2 Aktér** klikne na tlačítko "OK".

6.3 Systém zobrazí stránku "Změna hesla".

### **Odhlásit se (U)**

Krátký popis - Přihlášený uživatel se odhlásí z IS.

Aktéři - Přihlášený uživatel

Podmínky - Přihlášení do IS "Úvodní stránka trenér/klient"

Základní tok

**1. Aktér** klikne na tlačítko, Odhlásit se".

**2. Systém** se zeptá "Skutečně se chcete odhlásit" a tlačítko "Odhlásit" a "Nyní ne".

**3.Aktér** klikne na tlačítko "Odhlásit".

**4.Systém** odhlásí aktéra z IS.

5. Systém zobrazí "Přihlašovací stránka".

Alternativní toky

**3.1 Aktér** klikne na tlačítko "Nyní ne".

**3.2 Systém** zobrazí "Úvodní stránka trenér/klient".

Specifikace - hráč:

# **Zobrazení profilu (H)**

Krátký popis -Hráč zobrazí informace o své osobě. Aktéři – Hráč

Podmínky – Přihlášení do IS v hráčském rozhraní a přítomnost na stránce "Data hráč" Základní tok

1. Aktér klikne na tlačítko "Osobní účet".

2. Systém otevře stránku "Osobní účet hráč", kde zobrazí Jméno, Příjmení, Datum narození, E-mailovou adresu, Telefon, Tělesné míry a Poznámka. Dále zobrazí tlačítko "Změnit informace

# **Změna informací (H)**

Krátký popis - Hráč může změnit jakékoliv informace o sobě uváděné do IS

Aktéři – Hráč

Podmínky - Přihlášení do IS v hráčském rozhraní a přítomnost na stránce "Osobní účet hráč"

Základní tok

1. Aktér klikne na tlačítko "Změnit informace".

2. Systém otevře stránku "Změna informací hráč", kde zobrazí aktivní pole Jméno, Příjmení, Datum narození, E-mailovou adresu, Telefon, Poznámka. Tato pole jsou vyplněna dle dříve uvedených informací, které se dají přepsat. Dále se pod poli nachází tlačítko "Uložit změny". Povinná pole jsou Jméno, Příjmení, Datum narození a E-mailová adresa.

**3. Aktér** změní informace v polích dle potřeby a klikne na tlačítko "Uložit změny".

**4. Systém** zkontroluje, zda jsou všechna povinná pole vyplněna.

**5. Systém** změní informace v databázi.

6. Systém zobrazí stránku "Osobní účet klient".

Alternativní toky

5.1 Pokud nejsou některá povinná pole vyplněna, systém zahlásí "Nejsou vyplněna všechna povinná pole".

# **Zobrazení tréninkové skupiny (H)**

Krátký popis – Hráč zobrazí seznam všech svých trenérů a ostatních hráčů registrovaných v IS, s nimiž je ve spojení (ve stejné tréninkové skupině).

Aktéři – Hráč

Podmínky - Přihlášení do IS v hráčském rozhraní a přítomnost na "Úvodní stránka Hráč" Základní tok

1. Aktér klikne na tlačítko "Tréninková skupina".

2. Systém otevře stránku "Tréninková skupina hráč", kde se nachází seznam všech registrovaných osob, které jsou spojené s tréninkovou skupinou, seřazených podle příjmení. U každé osoby se zobrazuje tlačítko "E-mail".

### **Nahlížení do sumarizovaných dat (H)**

Krátký popis -Hráč zobrazí svá sumarizovaná data, za různě dlouhá období a podle různých aspektů (váha těla, účast na trénincích).

Aktéři – Hráč

Podmínky - Přihlášení do IS v hráčském rozhraní a přítomnost na "Úvodní stránka hráč" Základní tok

1. Aktér klikne na tlačítko "Sumarizovaná data".

2. Systém otevře stránku "Sumarizovaná data hráč", kde se nachází volba časového období (od-do, kdy přednastaven je 1 měsíc), možnost zaškrtnutí rozdělení období (po měsících, týdnech, dnech – přednastaveno po týdnech), tlačítko "Zobraz".

**3. Aktér** si zvolí časové údobí od-do, zaškrtne rozdělení období a klikne tlačítko "Zobraz".

**4. Systém** vytvoří dočasnou tabulku dle aktérem nastavených parametrů. Zobrazuje se souhrnná tabulka a přehledný graf.

# **Zadání tělesné míry (H)**

Krátký popis – Umožňuje hráči zadat aktuální informace o těle. Tyto informace je následně možno zobrazit v sumarizovaných datech.

Aktéři – Hráč

Podmínky - Přihlášení do IS v klientském rozhraní a přítomnost na stránce "Úvodní strana hráč"

Základní tok

1. Aktér klikne na tlačítko "Míry těla".

2. Systém otevře stránku "Míry těla", kde zobrazí pole datum (předvyplněno aktuální datum), Váha (kg), Výška (cm) Pocity (poznámka o tom, jak se hráč obecně cítí) tlačítko "Uložit". Pole, kde se vkládají číselné údaje, nedovolí vložit údaje jiné.

**3. Aktér** vyplní pole (ani jedno není povinné) a klikne na tlačítko "Uložit".

4. Systém uloží data a zobrazí stránku "Úvodní stránka hráč".

# **Zobrazení jídelníčku (H,T)**

Krátký popis - Hráč nebo oprávněný trenér mohou nahlížet do jídelníčku Aktéři - Hráč, Oprávněný trenér

Podmínky - Přihlášení do IS v trenérském rozhraní a přítomnost na stránce "Data hráč" nebo přihlášení do IS v hráčském rozhraní a přítomnost na stránce "Úvodní strana hráč" Základní tok

1. Aktér klikne na tlačítko "Jídelníček".

2. Systém otevře stránku "Jídelníček". Zobrazí v něm vyhledávací pole pro Den, tabulka jídelníčku se sloupci Chod, Čas, Ingredience, Hmotnost (g), Poznámka, Kcal, Bílkoviny, Sacharidy, Tuky a poslední řádek tabulky je Celkem, kdy se sčítají sloupce Hmotnost (g), Poznámka, Kcal, Bílkoviny, Sacharidy a Tuky. Dále je zde tlačítko "Změň jídelníček" a "Zadej nový jídelníček".

# **Úprava stávajícího jídelníčku (H)**

Krátký popis – Hráč upravuje dříve zadaný jídelníček.

Aktéři – Hráč

Podmínky - Přihlášení do IS v hráčském rozhraní a přítomnost na stránce "Jídelníček"

Základní tok

1. Aktér klikne na tlačítko "Změň jídelníček".

2. Systém otevře stránku "Změna jídelníčku" kde zobrazí všechna pole, tak jak jsou zobrazována při zadávání nového jídelníčku. Rozložení a funkčnost stránky je shodná se stránkou "Nový jídelníček". Zobrazené je pondělí. Pole jsou předvyplněna původním jídelníčkem.

**3. Aktér** upraví pole a klikne na tlačítko "Další den" (pokud aktér nenalezl ingredienci v seznamu pokračuje viz případ užití Zadání nové ingredience).

**4. Systém** zkontroluje, zda jsou všechna povinná pole vyplněna.

**5. Systém** uloží data a otevře stránku "Změna jídelníčku" pro úterý. Zbytek je shodný se Základním krokem 2.

**6. Aktér** opakuje Základní krok 3 dokud se nedostane k neděli. U neděle je absence tlačítka "Další den" a tudíž klikne na tlačítko "Hotovo".

7. Systém uloží data a zobrazí stránku "Jídelníček".

Alternativní toky

**3.1 Aktér** upraví pole a klikne na tlačítko "Hotovo".

**3.2 Systém** zkontroluje, zda jsou všechna povinná pole vyplněna.

**3.3 Systém** uloží data a zobrazí stránku "Jídelníček".

**5.1** Pokud nejsou některá povinná pole vyplněna, systém zobrazí hlášku "Nejsou vyplněna všechna povinná pole".

### **Zadání nové ingredience (H)**

Krátký popis – Hráč zadá do IS nový druh ingredience. Tato ingredience se v nabídce bude zobrazovat pouze hráči, jenž jí zadal.

Aktéři – Hráč

Podmínky - Přihlášení do IS v hráčském rozhraní a přítomnost na stránce "Nový jídelníček" nebo "Změna jídelníčku"

Základní tok

1. Aktér klikne na tlačítko "Nenalezl jsem ingredienci".

2. Systém otevře stránku "Nová ingredience". Zde zobrazí pole Název ingredience, Kategorie (možnost vybrat z nabídky), Kcal/10 g, Bílkoviny/10 g, Sacharidy/10 g, Tuky/10 g na tlačítko "Uložit".

**3. Aktér** vyplní pole, povinná jsou pouze Název ingredience a Kategorie, a klikne na tlačítko "Uložit".

**4. Systém** zkontroluje, zda jsou povinná pole vyplněna.

**5. Systém** uloží informace do databáze s ID aktéra a zobrazí stránku "Nový jídelníček" nebo "Změna jídelníčku" podle toho, ze které stránky se odcházelo.

Alternativní toky

**5.1** Pokud nejsou všechna povinná pole vyplněna, systém zobrazí hlášku "Nejsou vyplněna všechna povinná pole".

**5.2 Aktér** opakuje Základní tok 3.

#### **Specifikace - trenér**

#### **Zobrazení sumarizovaných dat hráčů (T)**

Krátký popis – Trenér zobrazí sumarizovaná data všech svých hráčů. Sumarizovaná data se zobrazují pro různé hráče (možnost zobrazit vícero hráčů v jednom grafu či tabulce), za různě dlouhá období a podle různých aspektů (váha těla, počet odchozených tréninků, počet odehraných turnajů...).

Aktéři - Trenér

Podmínky - Přihlášení do IS v trenérském rozhraní a přítomnost na "Úvodní stránka trenér"

Základní tok

1. Aktér klikne na tlačítko "Sumarizovaná data hráčů".

2. Systém otevře stránku "Sumarizovaná data hráčů", kde se nachází vyhledávací pole hráčů, vedle tlačítko "OK", volba časového období (od-do, kdy přednastaven je 1 měsíc), možnost zaškrtnutí rozdělení období (po měsících, týdnech, dnech - přednastaveno po týdnech), tlačítko "Zobraz".

**3. Aktér** si zvolí zobrazovaného hráče a klikne tlačítko "OK".

**4. Systém** zobrazí jméno hráče v seznamu zobrazovaných hráčů a vedle tlačítko červený křížek.

**5. Aktér** opakuje Základní tok 3. dokud nejsou vybráni všichni požadovaní hráči.

**6. Aktér** si zvolí časové údobí od-do, zaškrtne rozdělení období a klikne tlačítko

"Zobraz".

7. **Systém** vytvoří dočasnou tabulku dle aktérem nastavených parametrů. Zobrazuje se souhrnná tabulka a přehledný graf. V případě, že se porovnává vícero hráčů, každý hráč má svou vlastní barvu.

Alternativní toky

7.1 V případě, že aktér nevybral žádného hráče, zobrazí systém hlášku "Není vybrán žádný hráč".

# **Zobrazení tréninkové skupiny (T)**

Krátký popis – Trenér seznam skupin, které trénuje uložených v IS.

Aktéři - Trenér

Podmínky - Přihlášení do IS v trenérském rozhraní a přítomnost na "Úvodní stránka Trenéra"

Základní tok

1. Aktér klikne na tlačítko "Skupiny".

2. Systém zpřístupní stránku "Skupiny" a zobrazí seznam všech skupin, které jsou spojené s trenérem. U každé skupiny zobrazí tlačítko "Zobrazit skupinu".

3. Aktér klikne na tlačítko "Zobrazit skupinu".

4. Systém zpřístupní stránku "SkupinaXY" a zobrazí seznam hráčů. U každého hráče zobrazí tlačítko "Detail" , "Vymazat", "Kontakt". V horní části stránky zobrazí vyhledávací okno a tlačítko "Přidat hráče".

# **Přidání hráče do tréninkové skupiny (T)**

Krátký popis - Trenér se propojí s již existujícím hráčem a tím mu vznikne právo nakládat s jeho účtem v povolené míře.

Aktéři - Oprávněný trenér

Podmínky - Přihlášení do IS v trenérském rozhraní a přítomnost na stránce

"Tréninková skupina trenér".

Základní tok

1. Trenér klikne na tlačítko "Přidat existujícího hráče".

**2. Systém** otevře vyhledávací stránku osob registrovaných do IS, kde zobrazí vyhledávací pole příjmení, jméno, datum narození a tlačítko "Přidat hráče".

**3. Trenér** vyhledá hráče a klikne tlačítko "Přidat hráče".

- 4. Systém zobrazí hráče na stránce "Tréninková skupina hráč" a tlačítko "Ok"
- **5. Trenér** klikne na tlačítko "OK".

6. Systém propojí hráče a trenéra a přidá hráče do "Seznamu hráčů" a trenéra do "Seznamu trenérů".

7. Systém zobrazí stránku "Tréninková skupina trenér" a hlášku "Hráč XY je přidán do Vašeho seznamu hráčů" a tlačítko "OK".

**8. Trenér** klikne tlačítko "OK".

9. Systém zobrazí stránku "Tréninková skupina trenér".

# Zobrazení hráče (T)

Krátký popis – Oprávněný trenér přejde na stránku hráče, kdy může spravovat jeho účet v aspektech, jídelníčku, zadávání tréninku.

Aktéři – Oprávněný trenér

Podmínky - Přihlášení do IS v trenérském rozhraní, přítomnost na stránce

"Tréninková skupina trenér" a spojení trenéra a hráče.

Základní tok

1. Aktér klikne na tlačítko vedle klientova jména "Jdi na hráče".

2. Systém se propojí se zvoleným hráčem a zobrazí stránku "Data hráč", kde zobrazí tlačítka "Jídelníček", "Cvičení", "Plán".

# **Zobrazení profilu trenér (T)**

Krátký popis – Trenér zobrazí informace o své osobě (jméno, příjmení, e-mailová adresa, telefon).

Aktéři - Trenér

Podmínky – Přihlášení do IS v trenérském rozhraní a přítomnost na "Úvodní stránka trenér"

Základní tok

**1. Aktér** klikne na tlačítko "Profil".

2. Systém otevře stránku "Profil trenér", kde zobrazí Jméno, Příjmení, E- mailovou adresu, Telefon, Trvalé bydliště. Dále zobrazí tlačítka "Změnit informace".

# **Změna informací trenéra (T)**

Krátký popis – Trenér může změnit jakékoliv informace uváděné do IS.

Aktéři - Trenér

Podmínky - Přihlášení do IS v trenérském rozhraní a přítomnost na stránce "Profil trenér" Základní tok

1. Aktér klikne na tlačítko "Změnit informace".

2. Systém otevře stránku "Změna informací trenér", kde zobrazí pole Jméno, Příjmení, Email, Telefon, Trvalé bydliště. Tato pole jsou vyplněna trenérem dříve uvedenými informacemi, které se dají přepsat. Dále se pod poli nachází tlačítko "Uložit změny". Povinná pole jsou Jméno, Příjmení, E-mailová adresa, telefon.

**3. Aktér** změní informace v polích dle potřeby a klikne na tlačítko "Uložit změny".

**4. Systém** zkontroluje, zda jsou všechna povinná pole vyplněna.

**5. Systém** změní informace v databázi.

Alternativní toky

**5.1** Pokud nejsou některá povinná pole vyplněna systém zobrazí hlášku "Nejsou vyplněna všechna povinná pole"

# **Zadání tréninkového plánu pro skupinu XY**

Krátký popis - Oprávněný trenér zadá tréninkový plán pro danou skupinu.

Aktéři - Oprávněný trenér

Podmínky - Přihlášení do IS v trenérském rozhraní a přítomnost na stránce "Tréninkové skupiny".

Základní tok

1. Aktér klikne na tlačítko "Skupina XY".

**2. Systém** zobrazí seznam tréninkových plánů, které jsou uloženy v IS. Zobrazí u jednotlivých plánů tlačítka "Upravit", "Náhled", "Přidat do skupiny". Nad tímto seznamem vyhledávací okno a vedle tohoto okna zobrazí tlačítko "Přidat nový plán".

**3. Aktér** klikne na tlačítko "Přidat nový plán".

4. Systém zobrazí stránku "Nový plán" a povinná pole Název plánu, Název měsíce, Hlavní obsah, vyhledávací pole pro výběr tréninku, tlačítko "Přidat trénink", tlačítko "Vytvořit trénink" a tlačítko "Přidat".

**5. Aktér** vyplní všechna pole.

6. Aktér klikne na tlačítko "Přidat".

7. **Systém** uloží data, přidá plán do seznamu, který je propojený s danou skupinou a zobrazí stránku "Vytvořený plán", kde se nachází data o právě zadaném tréninkovém plánu. Data jsou rozepsána po konkrétních polích. Dále tlačítka "Tréninky", "Poznámka", "Upravit", Komentáře" a "Konec".

8. Aktér klikne na tlačítko "Konec".

9. Systém zobrazí stránku "Skupina XY" a seznam Tréninkových plánů.

Alternativní toky

5.1 Aktér pokud vybere trénink ze seznamu klikne na tlačítko "Přidat trénink", jinak klikne na tlačítko "Přidat nový trénink".

**5.2 Aktér** klikne na tlačítko "Přidat nový trénink"/"Přidat trénink".

**5.3 Systém** zobrazí stránku "Přidat nový trénink", zde zobrazí povinná pole Číslo, Datum a čas, vyhledávací pole pro Název, vyhledávací pole pro výběr Místa, Hlavní popis, Odkaz na video. Zobrazí tlačítka "Přidat název", "Přidat místo", "Uložit" a tlačítko "Zpět".

**5.4 Aktér** vyplní všechna pole a pokračuje krokem 6

**5.5 Systém** pokračuje krokem 7

5.3.2 Systém zobrazí stránku "Trénink" a tlačítko "Upravit", "Přidat".

**5.3.3 Aktér** klikne na tlačítko "Přidat" a pokračuje krokem 5 a 6.

**5.3.4 Systém** pokračuje krokem